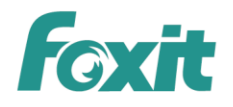

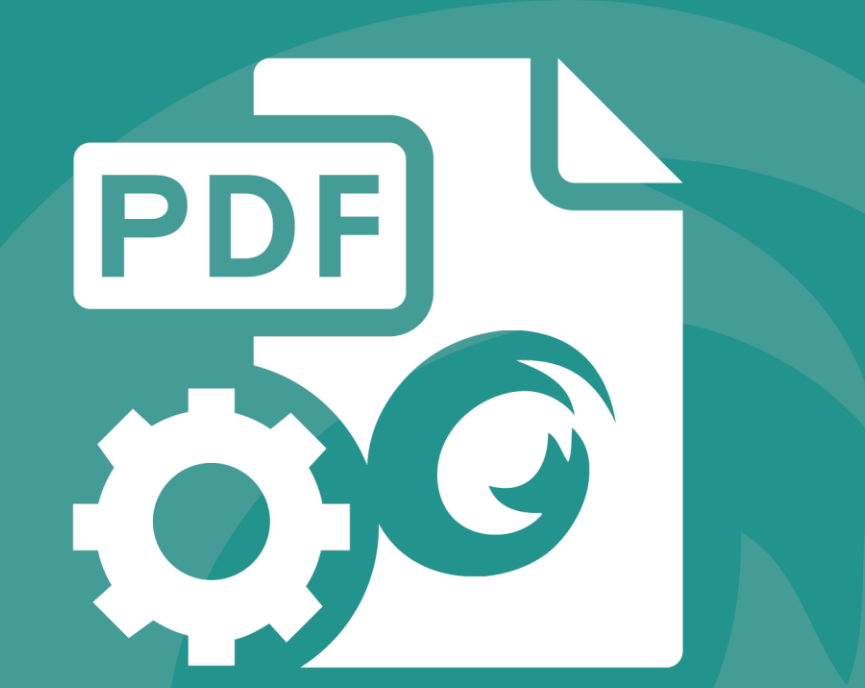

# DEVELOPER GUIDE Foxit® PDF SDK 4.3 **For Android**

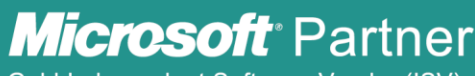

Gold Independent Software Vendor (ISV)

©2015 Foxit Software Incorporated. All rights reserved.

# **TABLE OF CONTENTS**

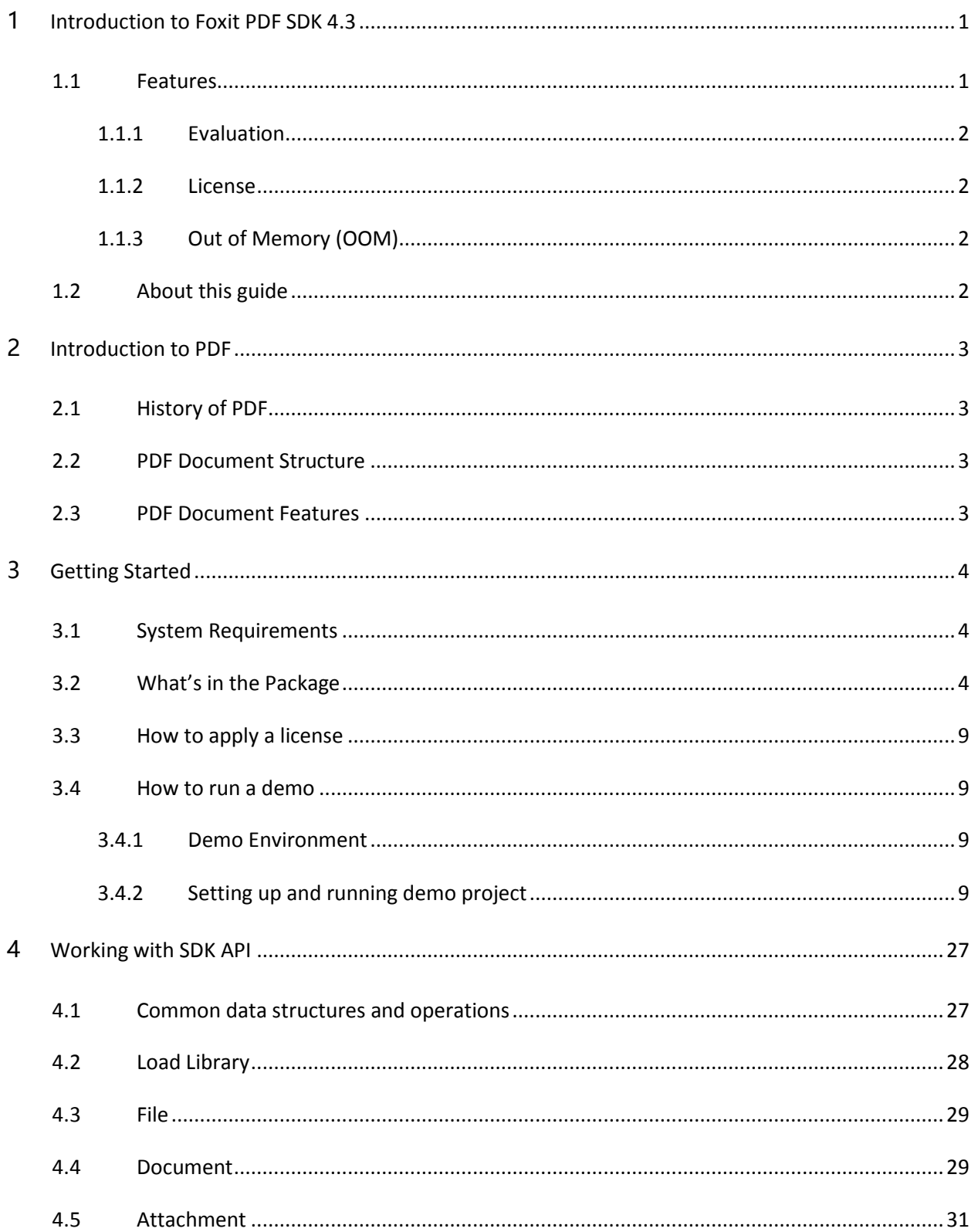

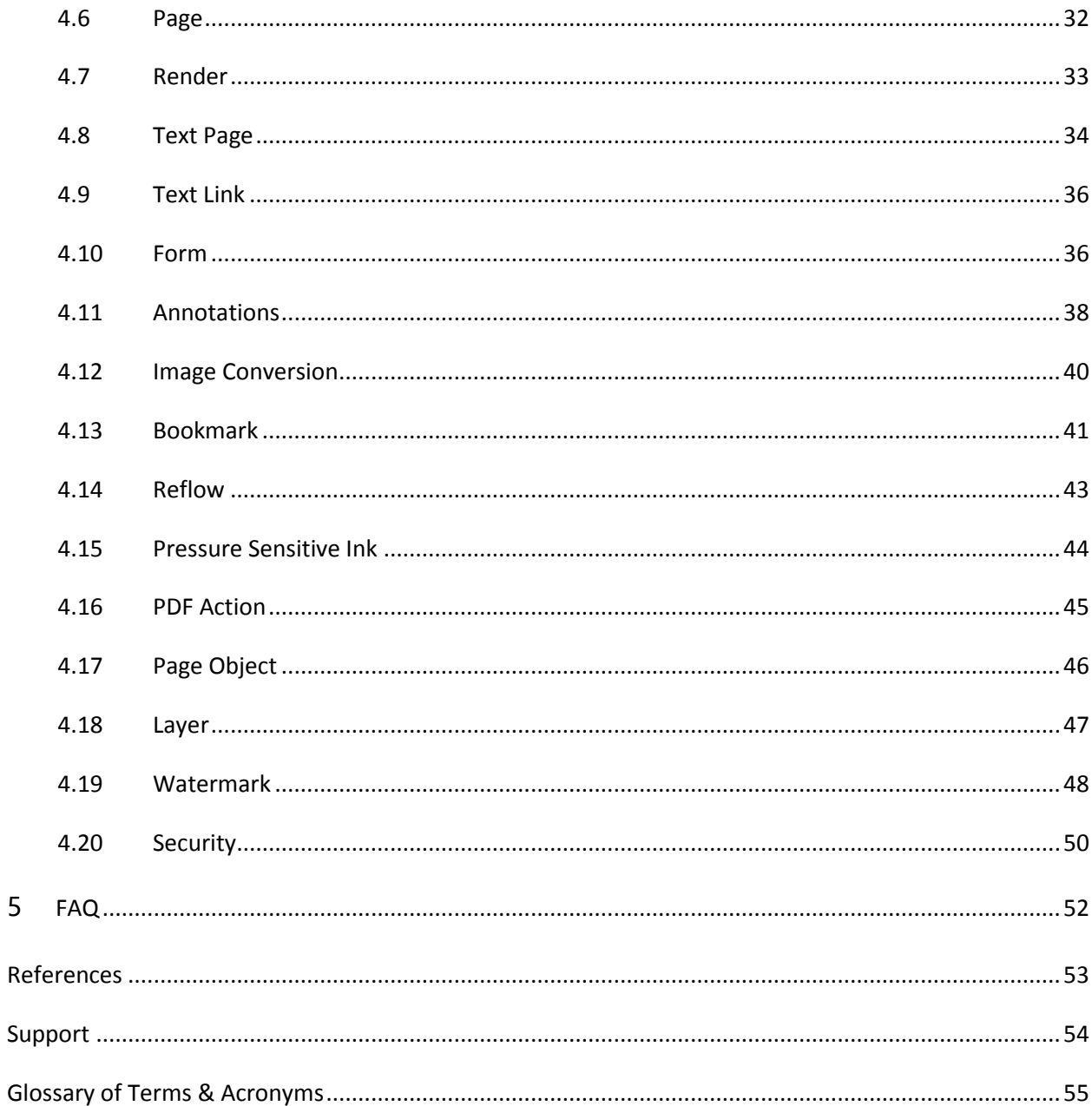

 $\overline{5}$ 

# <span id="page-3-0"></span>**1 INTRODUCTION TO FOXIT PDF SDK 4.3**

**Have you ever thought about building your own application that can do everything you want with PDF files? If your answer is "Yes", congratulations! You just found the best solution in the industry that allows you to build stable, secure, efficient and full-featured PDF applications.**

## <span id="page-3-1"></span>1.1 Features

Foxit PDF SDK 4.3 for Android is a Software Development Kit written in Java. It enables users to develop their applications on Android platform. It allows developers to perform operations such like view, text search, adding bookmarks in PDF documents and applying pressure sensitive ink (PSI) by using Foxit PDF technology.

Foxit PDF SDK 4.3 for Android has several main features. They help application developers focus on functions that they really need and reduce the development cost.

## **Features**

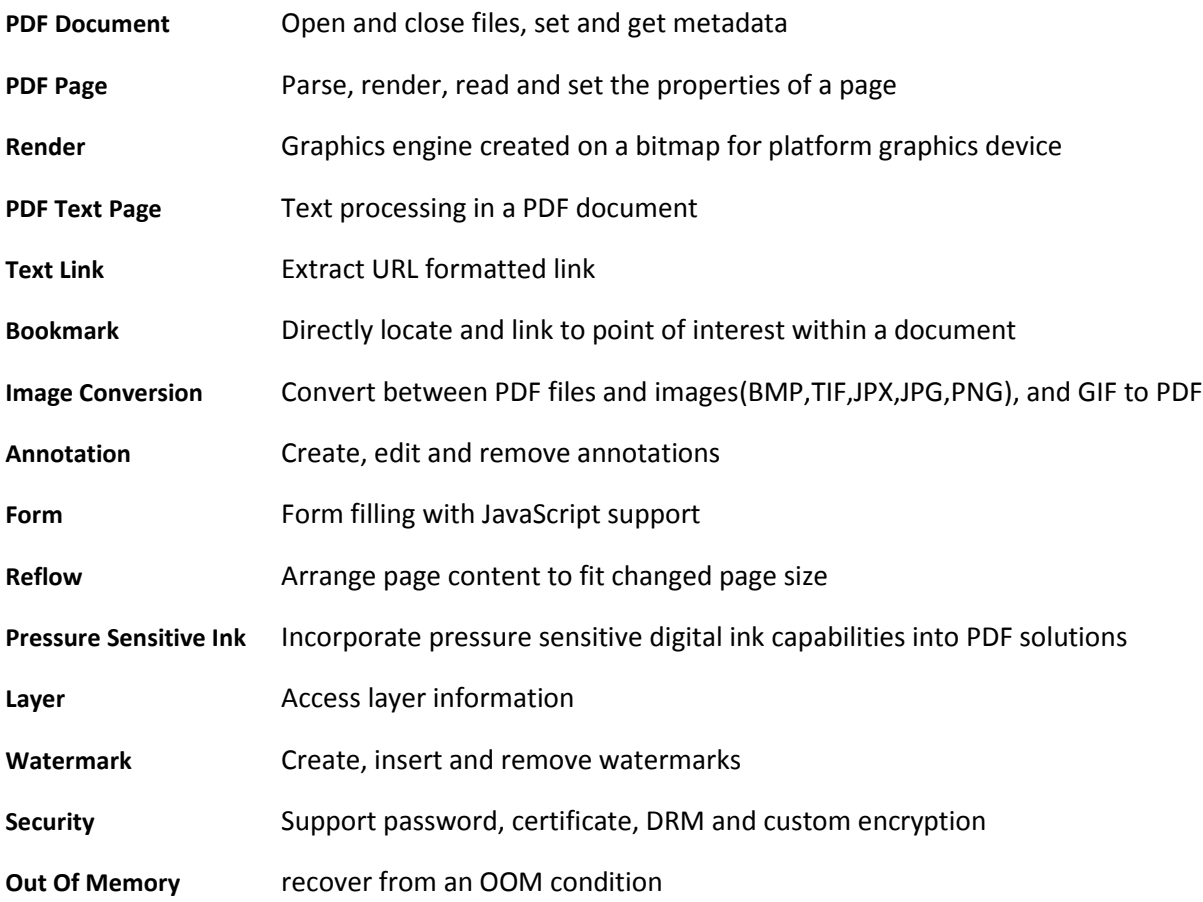

## <span id="page-4-0"></span>1.1.1 Evaluation

Foxit PDF SDK allows users to download trial version to evaluate SDK. The trial version has no difference with a standard version except for the 30-day limitation and trail watermarks in the generated PDF pages and images. After evaluation period, customers should contact Foxit sales team to purchase licenses for SDK if they want to continue using it.

## <span id="page-4-1"></span>1.1.2 License

It is required for customers to explicitly call java method to apply the license. It grants users to release their applications based on SDK libraries. However, users are prohibited to distribute any documents, sample code, or source code in the SDK released package to any third party without the permission from Foxit Software Incorporated. Users are also prohibited to develop competing applications against Foxit products based on SDK.

# <span id="page-4-2"></span>1.1.3 Out of Memory (OOM)

Development of robust PDF applications is challenging on mobile platforms which offer limited memory. When memory allocation fails, applications may crash or exit unexpectedly. To deal with this issue, Foxit PDF SDK introduces an OOM mechanism to support applications.

When OOM occurs, Foxit PDF SDK should be able to detect it, report it to applications and recover the data. To achieve this mechanism, Foxit SDK classifies object handles into **short-term handle** and **longterm handle**. Short-term handles are released when OOM occurs. Both short-term handles used in current operations and used by long-term handles are recovered. Overall, applications have three options when receiving the OOM notification from Foxit SDK.

- a) Prompt users of OOM and exit the application.
- b) Prompt users of OOM and keep running. If no change is made to the PDF document or no shortterm handle is used by applications, the whole document could be fully recovered. Otherwise, some data could be lost due to the release of short-term handles.
- c) Keep running and recover all handles (short term and long term).

Foxit PDF SDK recommends developers to use the second option while the third option requires special support.

# <span id="page-4-3"></span>1.2 About this guide

This guide aims at introducing installation package structure on Android platform, basic knowledge on PDF and the usage of SDK. The targeted audience should be those who wants to develop PDF applications while lacks specialized knowledge on PDF.

# <span id="page-5-0"></span>**2 INTRODUCTION TO PDF**

# <span id="page-5-1"></span>2.1 History of PDF

PDF is a file format used to represent documents in a manner independent of application software, hardware, and operating systems. Each PDF file encapsulates a complete description of a fixed-layout flat document, including the text, fonts, graphics, and other information needed to display it.

While Adobe Systems made the PDF specification available for free in 1993, PDF remained a proprietary format controlled by Adobe, until July 1, 2008, when it was officially released as an open standard and published by the International Organization for Standardization as ISO 32000-1:2008. In 2008, Adobe published a Public Patent License to ISO 32000-1 granting royalty-free rights for all patents owned by Adobe that are necessary to make, use, sell and distribute PDF compliant implementations.

# <span id="page-5-2"></span>2.2 PDF Document Structure

A PDF document is composed of one or more pages. Each page has its own specification to indicate its appearance. All the contents in a PDF page, such as text, image, annotation, and form, etc. are represented as PDF objects. A PDF document can be regarded as a hierarchy of objects contained in the body section of a PDF file. Displaying a PDF document in an application involves loading PDF document, parsing PDF objects, retrieving/decoding the page content and displaying/printing it on a device. Editing a PDF document requires parsing the document structure, making changes and reorganizing the PDF objects in a document. These operations could be done by a conforming PDF reader/editor or in your own applications through APIs provided by Foxit.

# <span id="page-5-3"></span>2.3 PDF Document Features

PDF supports a lot of features to enhance the document capability, such as document encryption, digital signatures, java script actions, form filling, layered content, multimedia support and etc. These features provide users with more flexibility in displaying, exchanging and editing documents. Foxit supports all PDF features in the ISO standard. Users can use Foxit PDF SDK to fulfill these advanced features in your applications.

# <span id="page-6-0"></span>**3 GETTING STARTED**

It is very easy to setup Foxit PDF SDK and see it in action! It takes just a few minutes and we will show you how to use it in Android platform. The following sections introduce the structure of the installation package, how to apply a license, and how to run a demo on Android platform.

# <span id="page-6-1"></span>3.1 System Requirements

Runtime requirements: Android version 2.2 (API-Level-8) and later versions

The release package for Android Java APIs includes 2 types of "\*.so" and "\*.Jar" SDK libraries

- 1. x86 library for x86 devices
- 2. armeabi-v7a/arm64-v8a library for arm devices

Android device: At least 10 MB free disk space is required. Memory requirement depends on source document to be used.

# <span id="page-6-2"></span>3.2 What's in the Package

Download Foxit PDF SDK for Android Java APIs and extract it to a new directory

"foxitpdfsdk\_4\_3\_Android". The structure of the release package is shown in [Figure 3-1.](#page-7-0) One thing to note that the highlighted rectangle in the figure is the version of the SDK. Here the SDK version is 4.3, so it shows 4\_3. Other highlighted rectangles have the same meaning in this guide. The release package contains the following folders:

- **docs:** API references, developer guide **libs:** libraries and license files
- samples: sample projects and demos

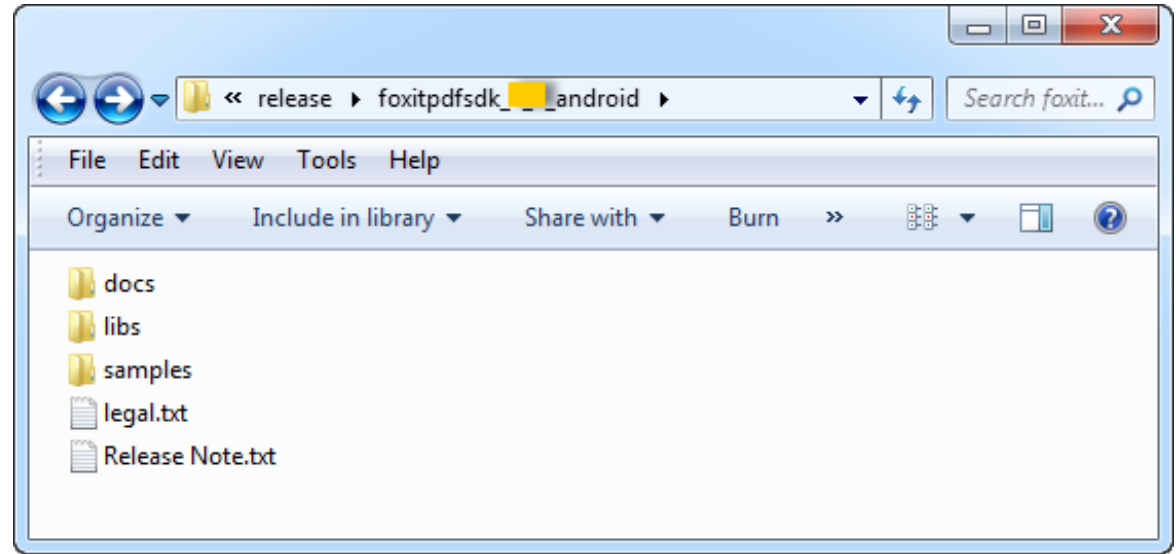

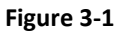

<span id="page-7-0"></span>Foxit PDF SDK provides "fsdk\_android.jar" file in directory "libs", it contains 12 packages that are shown in [Figure 3-2.](#page-7-1) In each package, there are java classes listed in [Table 3-1.](#page-8-0)

- △ <sub>oo</sub> fsdk\_android.jar C:\release\foxitpdfsdk android\samples\
	- $\triangleright$   $\blacksquare$  com.foxit.gsdk
	- $\triangleright$   $\blacksquare$  com.foxit.gsdk.archive
	- $\triangleright$   $\blacksquare$  com.foxit.gsdk.image
	- $\triangleright$  **H** com.foxit.gsdk.pdf
	- $\triangleright$  **Exercise** com.foxit.gsdk.pdf.action
	- $\triangleright$  **Exercise** com.foxit.gsdk.pdf.annots
	- $\triangleright$   $\frac{1}{\Box}$  com.foxit.gsdk.pdf.form
	- $\triangleright$   $\frac{1}{\Box}$  com.foxit.gsdk.pdf.layer
	- $\triangleright$   $\blacksquare$  com.foxit.gsdk.pdf.pageobjects
	- $\triangleright$   $\blacksquare$  com.foxit.gsdk.pdf.security
	- $\triangleright$  **H** com.foxit.gsdk.psi
	- $\triangleright$  **H** com.foxit.gsdk.utils
	- $\triangleright$   $\triangleright$  META-INF

<span id="page-7-1"></span>**Figure 3-2**

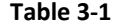

<span id="page-8-0"></span>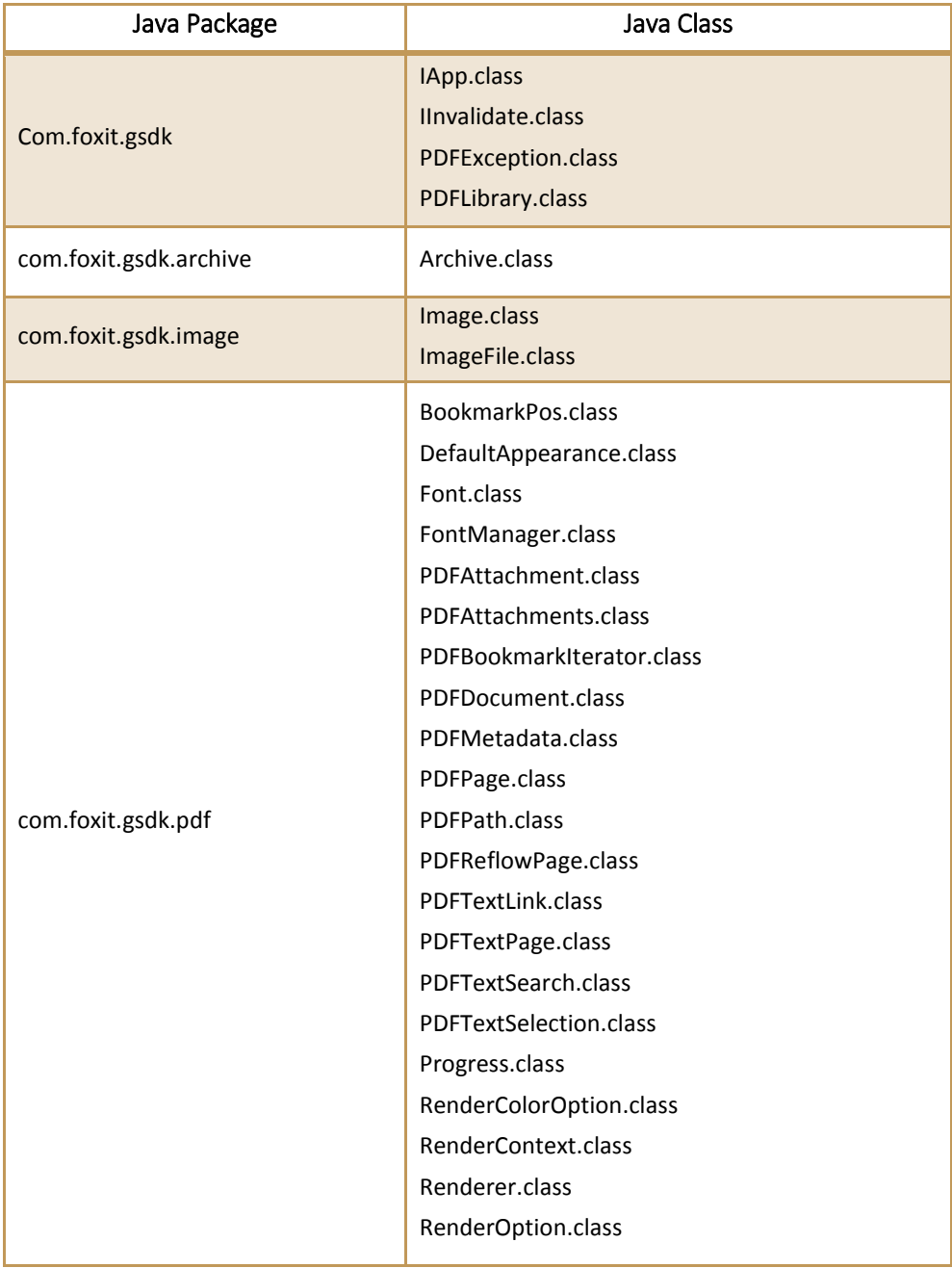

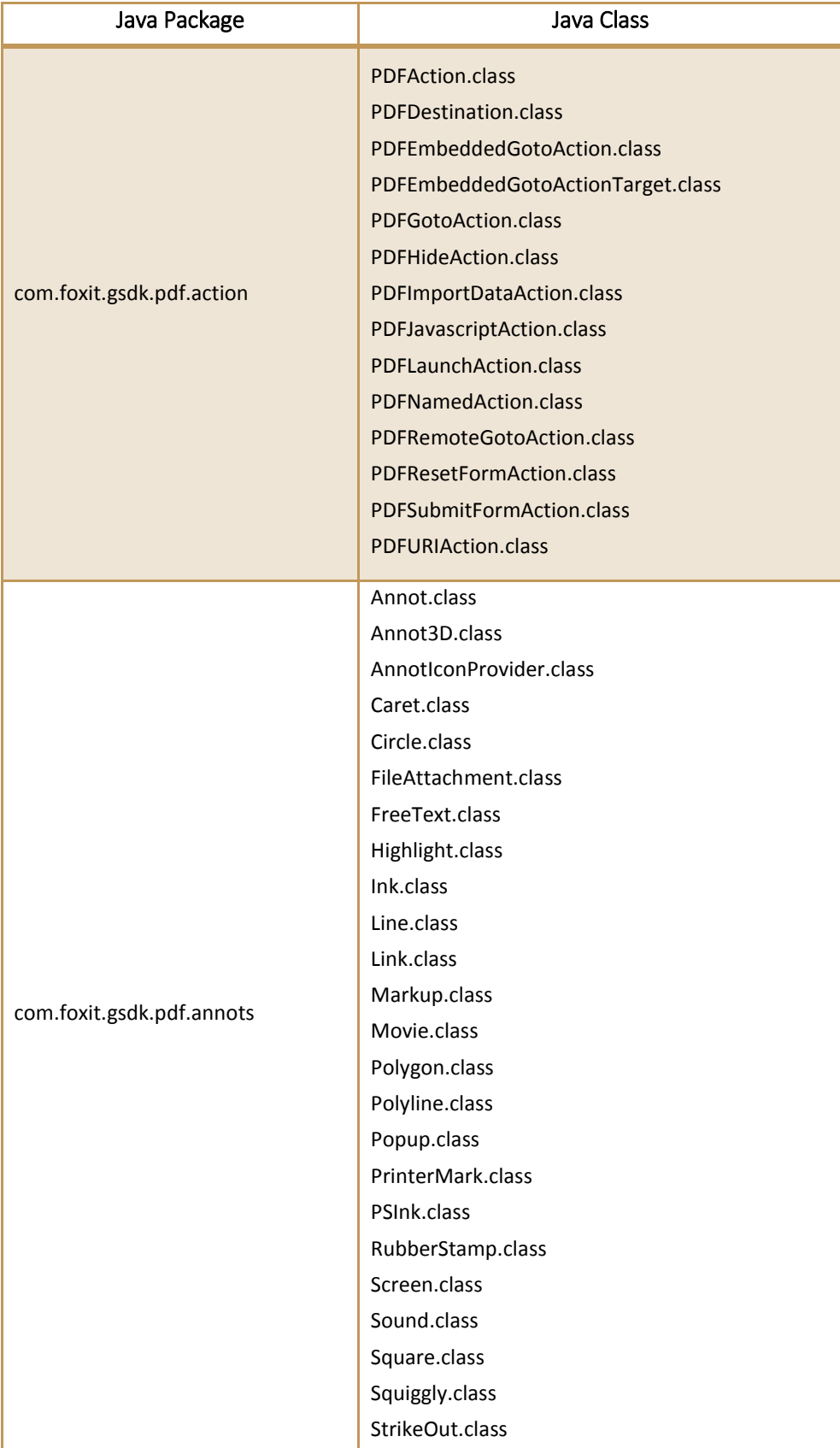

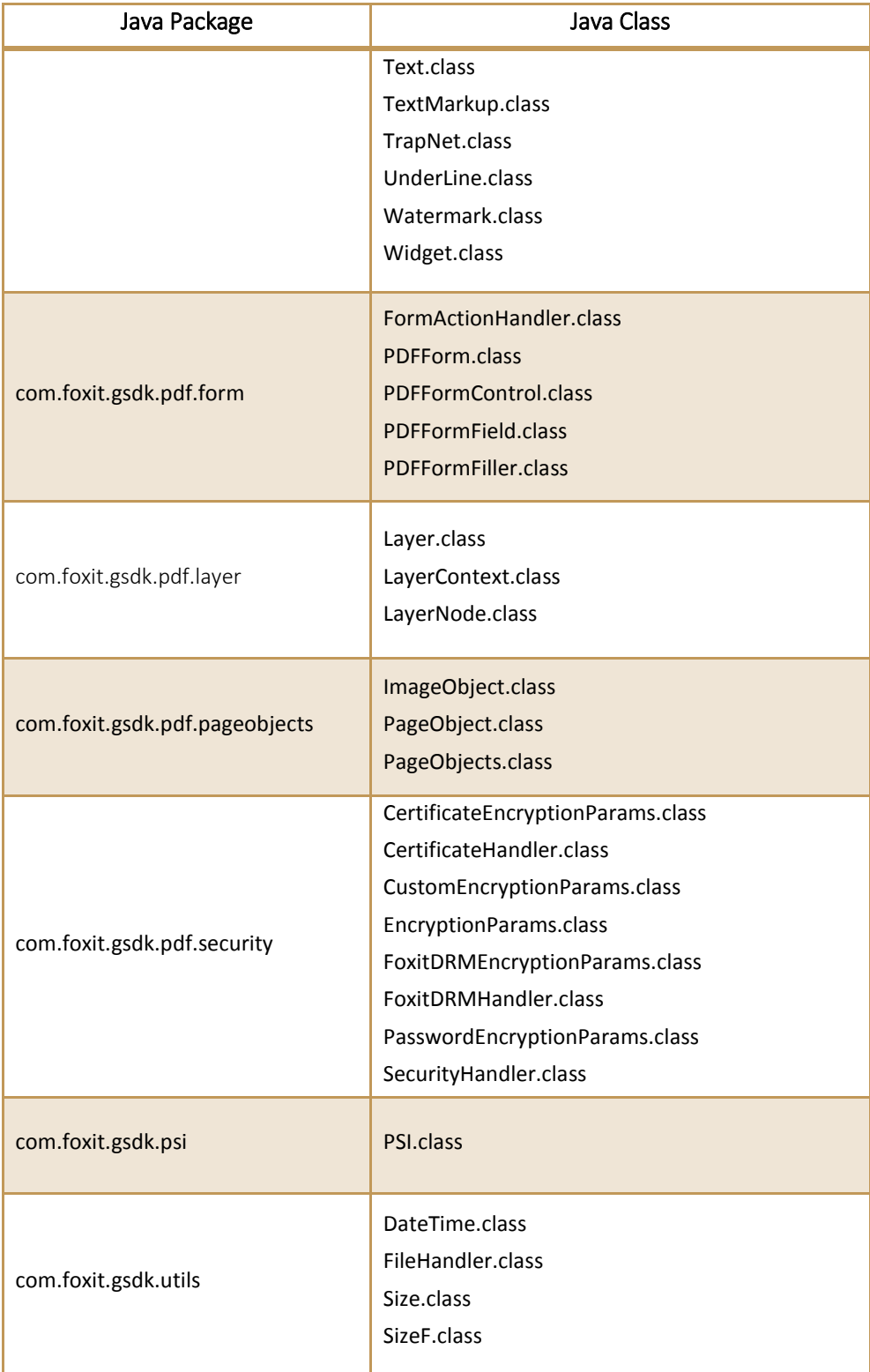

# <span id="page-11-0"></span>3.3 How to apply a license

It is necessary for applications to initialize and unlock Foxit PDF SDK license before calling any APIs. The function *unlock (sn, key)* is provided in PDFLibrary.java. An example of applying a license with hardcode method is shown below. The parameter "sn\_xxx" can be found in the "gsdk\_sn.txt" (the string after "SN=") and the "password\_xxx" can be found in the "gsdk\_key.txt" (the string after "Sign=").

```
static{
       System.loadLibrary("fsdk_android");
}
PDFLibrary pdfLibrary = PDFLibrary.getInstance();
try {
       pdfLibrary.initialize(30*1024*1024, true);
       pdfLibrary.unlock("sn_xxx", "password_xxx");
} catch (PDFException e) {
       e.printStackTrace();
}
```
# <span id="page-11-1"></span>3.4 How to run a demo

# <span id="page-11-2"></span>3.4.1 Demo Environment

Foxit PDF SDK provides useful examples for developers to learn how to call SDK. The followings are the components for the development environments:

- libs/armeabi-v7a/libfsdk\_android.so (or libs/x86/libfsdk\_android.so, libs/arm64 v8a/libfsdk\_android.so)– A dynamic link library using Java Native Interface (JNI) to expose native  $C/C++$  functions to the Java project in a cross compilation environment. The advantage of .so (shared object) is that they are linked during the runtime.
- SDK Library jar file (fsdk\_android.jar) operates on the Java layer used by the Virtual Machine. They provide all the classes and functionalities of our PDF library.

# <span id="page-11-3"></span>3.4.2 Setting up and running demo project

Download and install Eclipse IDE [\(http://www.eclipse.org/\)](http://www.eclipse.org/) and Android SDK [\(http://developer.android.com/sdk/index.html\)](http://developer.android.com/sdk/index.html).

In "samples/view\_demo", there are a viewer demo, an OOM handing demo and a form filling demo illustrating how to implement a simple viewer, how to handle OOM and how to fill forms including importing/exporting FDF file with SDK respectively. The demos are shown in [Figure 3-3.](#page-12-0)

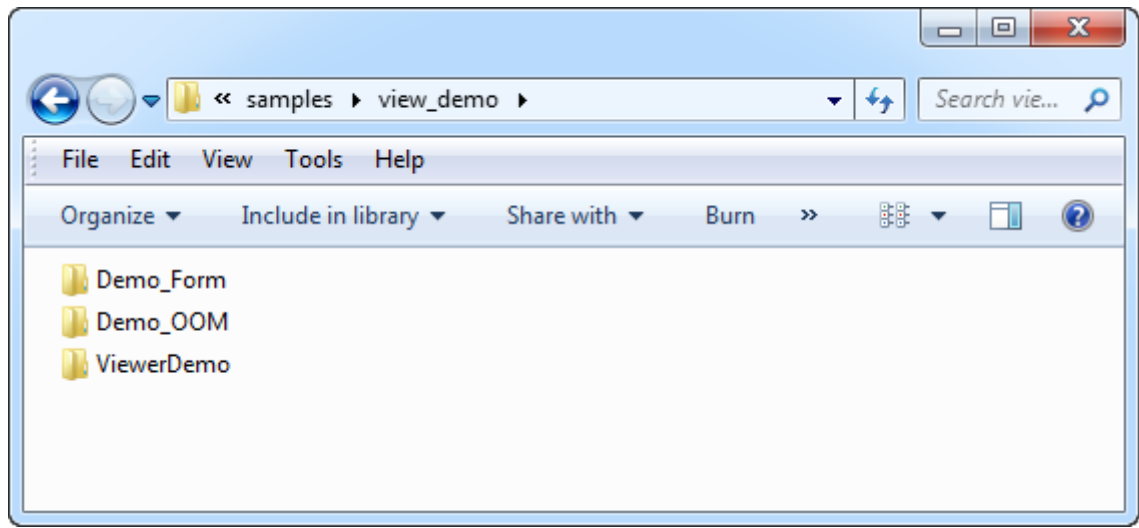

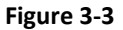

#### <span id="page-12-0"></span>**OOM Demo**

This demo provides an example for handling OOM using PDF SDK APIs. To run it in Eclipse,

a) Import the project into Eclipse following "File->Import-> Existing Project into workspace", and choose the directory where the demo was extracted by "Browse". If there is an exclamation mark in the project, please click on "Project->Clean" or right click the project and click on "Refresh". The directory structure of the demo will be like [Figure 3-4.](#page-13-0)

**One point is important to note** that if you check the "Copy projects into workspace" when importing the demo project into Eclipse, you should manually copy the "fsdk\_android.jar" file, "arm64-v8a", "armeabi-v7a" and "x86" folders in directory "foxitpdfsdk\_4\_3\_android/libs" to "Demo\_OOM/libs" in the workspace.

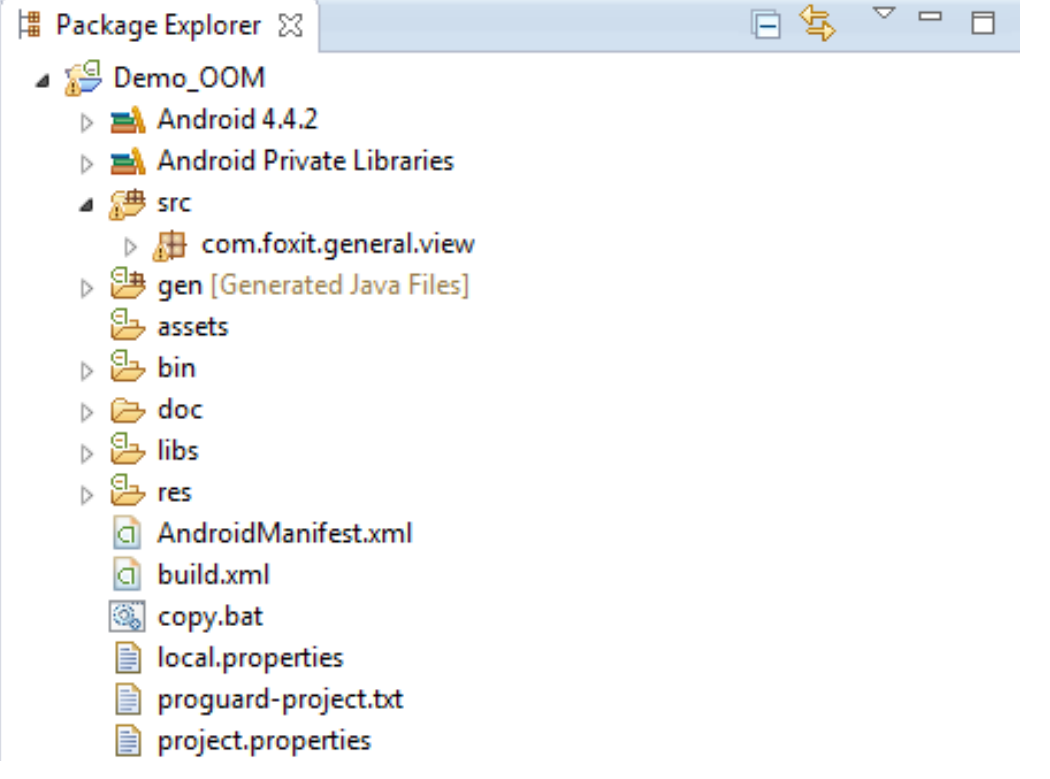

## **Figure 3-4**

<span id="page-13-0"></span>b) Push the PDF files in "samples/testfiles" to the SD card (\mnt\sdcard), or the demo may not be tested. Four PDF files will be displayed in "storage/sdcard" as shown in [Figure 3-5.](#page-13-1)

| rammt⊟                   |      | 2015-03-05     | 21:05 | drwxrwxr-x     |            |
|--------------------------|------|----------------|-------|----------------|------------|
| œ<br>asec<br>D.          |      | 2015-03-05     | 21:05 | drwxr-xr-x     |            |
| ⊘ media rw               |      | 2015-03-05     | 21:05 | $d$ rwx------  |            |
| obb<br>☞<br>D            |      | 2015-03-05     | 21:05 | drwxr-xr-x     |            |
| $\rightarrow$ sdcard     |      | 2015-03-05     | 21:05 | Invxnvxnvx     | -> /storag |
| <b>B</b> secure<br>ь     |      | 2015-03-05     | 21:05 | $d$ rwx------  |            |
| ⊯ shell                  |      | 2015-03-05     | 21:05 | $d$ rwx------  |            |
| proc<br>Þ                |      | 1969-12-31     | 19:00 | dr-xr-xr-x     |            |
| property_contexts        | 2161 | 1969-12-31     | 19:00 | $-1$ M-T- $-1$ |            |
| root⊝                    |      | 2013-07-09     | 20:46 | $d$ rwx------  |            |
| abin ≒<br>ь              |      | 1969-12-31     | 19:00 | $d$ rwxr-x---  |            |
| <b>B</b> sdcard          |      | 2015-03-05     | 21:05 | Irwxrwxrwx     | -> /storag |
| seapp_contexts<br>e      |      | 656 1969-12-31 | 19:00 | $-row-r--r--$  |            |
| e<br>sepolicy            |      | 74 1969-12-31  | 19:00 | $-row-r--r--$  |            |
| storage<br>☞<br>◢        |      | 2015-03-05     | 21:05 | $d$ rwxr-x--x  |            |
| sdcard<br>◢              |      | 2015-03-06     | 05:33 | drwxrwx--x     |            |
| AboutFoxit.pdf           | 28   | 2015-03-06     | 05:33 | -rwxrwx---     |            |
| Bookmark.pdf<br>e        | 35   | 2015-03-06     | 00:48 | -rwxrwx---     |            |
| B<br>FoxitBigPreview.pdf | 32   | 2015-03-06     | 00:48 | -rwxrwx---     |            |
| e<br>FoxitForm.pdf       | 6959 | 2015-03-06     | 05:33 | -rwxrwx---     |            |
| re sys<br>D              |      | 2015-03-05     | 21:05 | dr-xr-xr-x     |            |
| system<br>Þ              |      | 1969-12-31     | 19:00 | drwxr-xr-x     |            |

<span id="page-13-1"></span>**Figure 3-5**

c) Select the demo project in package explorer, then choose "Run As  $\rightarrow$  Android Application" to download the demo onto a device or an emulator (AVD), and it will launch automatically.

[Figure 3-6](#page-14-0) shows the demo running in an AVD targeting 4.4.2. Here we set the memory size to 20(MB).

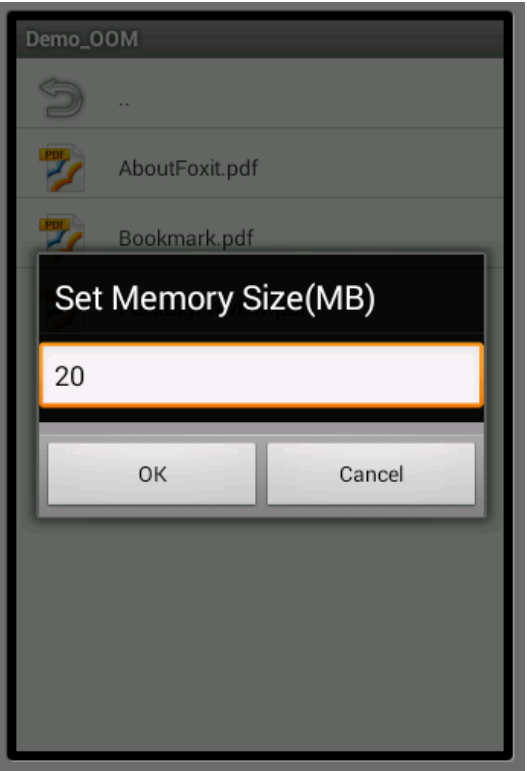

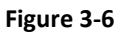

<span id="page-14-0"></span>d) After setting the memory size to 20, click on "OK", and then choose the "FoxitBigPreview.pdf" as shown in [Figure 3-7.](#page-15-0)

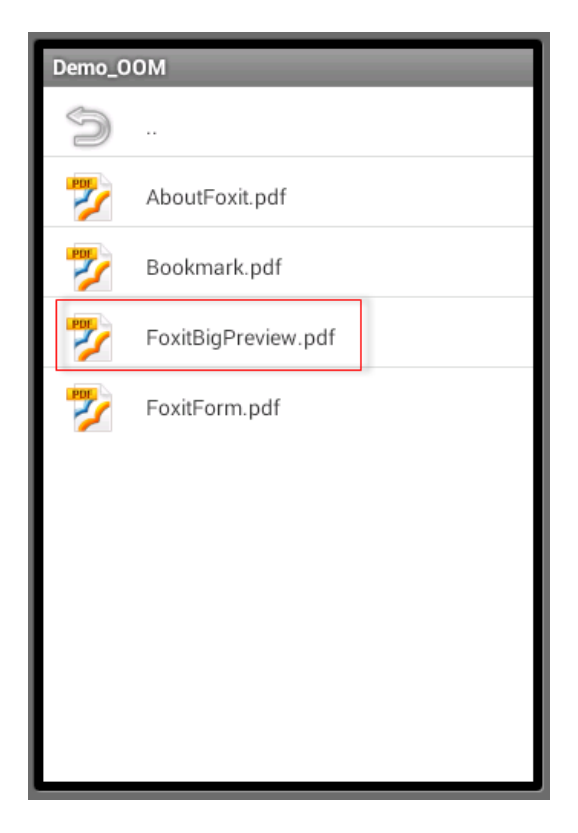

**Figure 3-7**

<span id="page-15-0"></span>e) The "FoxitBigPreview.pdf" is displayed in the screen as shown in [Figure 3-8,](#page-16-0) which means the setting memory size is enough to load the PDF file.

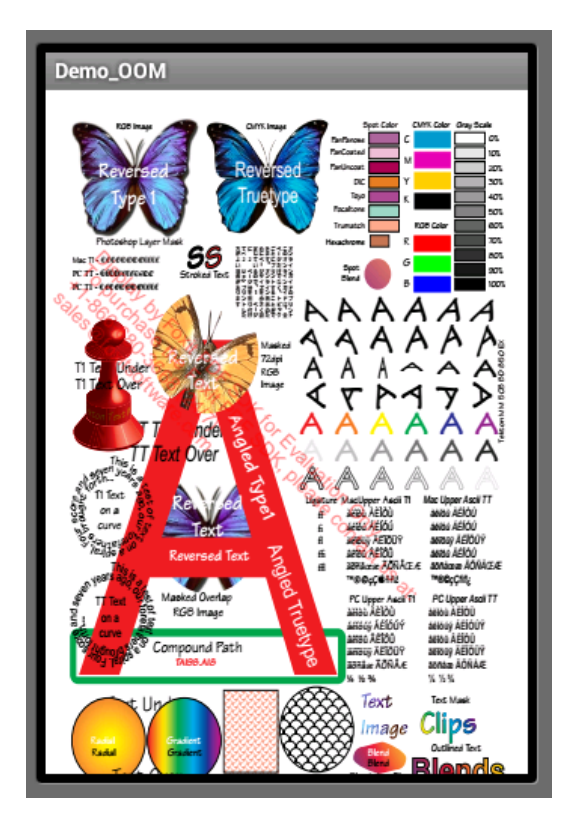

**Figure 3-8**

<span id="page-16-0"></span>f) If we set the memory size to 10(MB) in the start page of the demo, then click on "OK" and choose the "FoxitBigPreview.pdf", it will show a message box like [Figure 3-9.](#page-17-0)

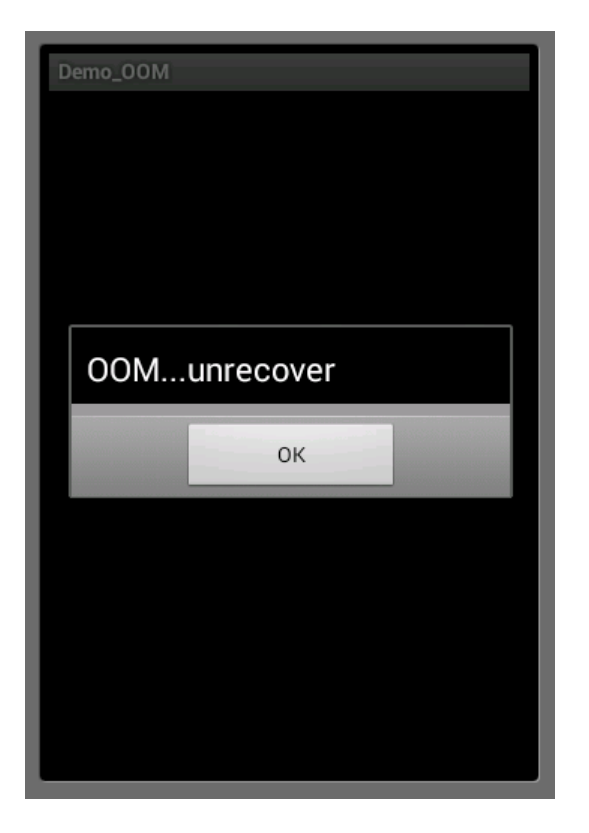

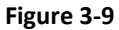

- <span id="page-17-0"></span>g) The message "OOM…unrecover" means that the setting memory size is not enough to load the PDF file. In this case, click on "OK", and then press "back" and "menu" keys on the AVD. A menu Item "Set memory size (MB)" will appear as shown in [Figure 3-10.](#page-18-0)
- h) Click the menu item, we can reset the memory size as shown in [Figure 3-11.](#page-18-1)

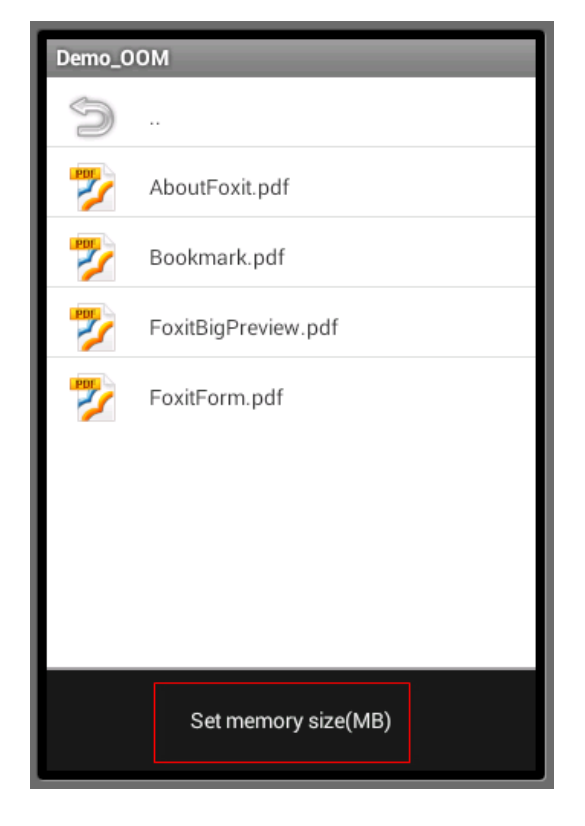

**Figure 3-10**

<span id="page-18-1"></span><span id="page-18-0"></span>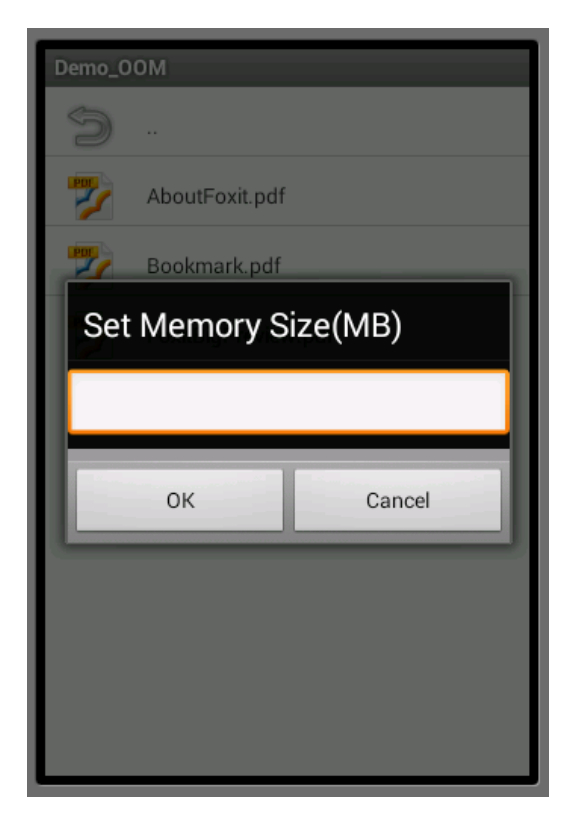

**Figure 3-11**

## **Viewer Demo**

a) To run this demo in Eclipse, you can refer to the OOM demo. [Figure 3-12](#page-19-0) shows the viewer demo running in an AVD targeting 4.4.2.

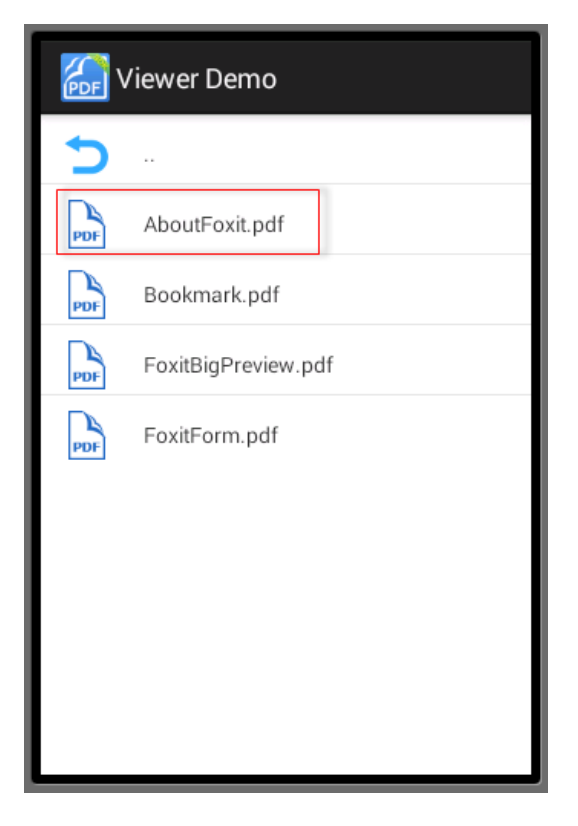

<span id="page-19-0"></span>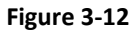

b) Click the "AboutFoxit.pdf", and the PDF file will be displayed as shown in [Figure 3-13.](#page-20-0) The red words are functional specifications.

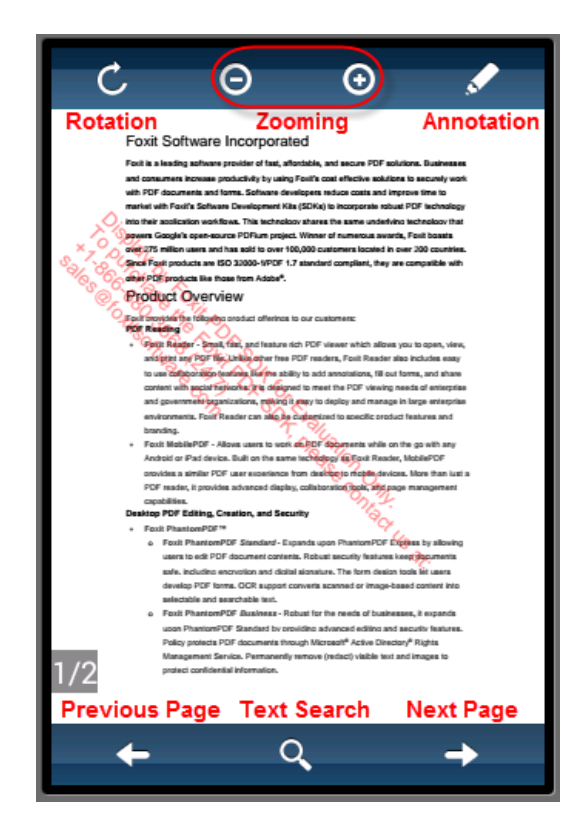

**Figure 3-13**

<span id="page-20-0"></span>c) The viewer demo provides functionalities like rotation, zooming, annotation, page turning, and text search and extraction. Some examples are as follows.

**Text Search**: click the search button, type word "overview", and press "Enter" key. The first search result will be highlighted as shown in [Figure 3-14.](#page-21-0)

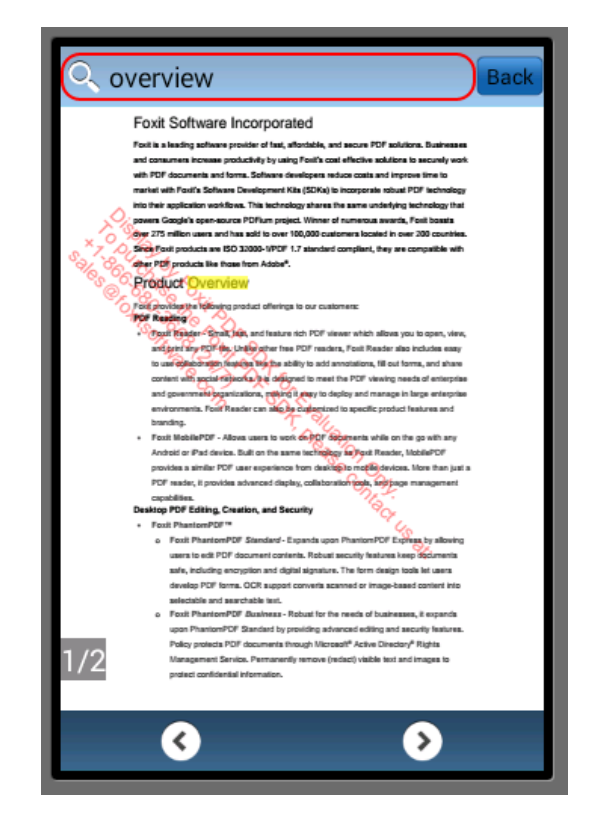

**Figure 3-14**

<span id="page-21-0"></span>**Text Extraction**: long press the left mouse button, then select a rectangle area. Here, we select the "Foxit Software Incorporated", and then the texts are extracted as shown in [Figure 3-15.](#page-22-0)

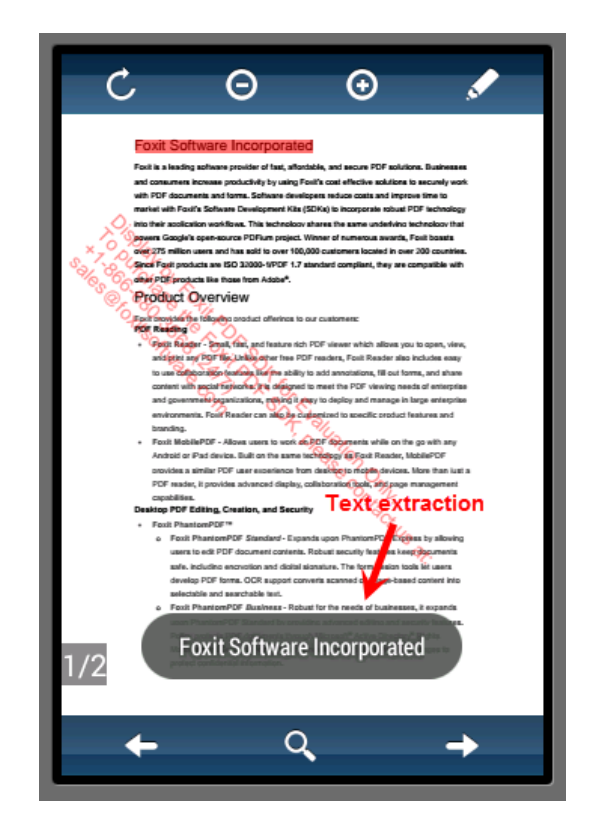

**Figure 3-15**

<span id="page-22-0"></span>**Annotation**: this demo provides some annotations as shown in [Figure 3-16.](#page-23-0) You can annotate the document by selecting an annotation listed in the menu. In addition, you can export the annotations in the document to external FDF file and import an external FDF file into the document.

For example, select "Link", click the location that you want to add a link, then input "www.foxitsoftware.com" and click "Save" as shown in [Figure 3-17.](#page-23-1) After that, click the location of the link, it will show a message like [Figure 3-18.](#page-24-0)

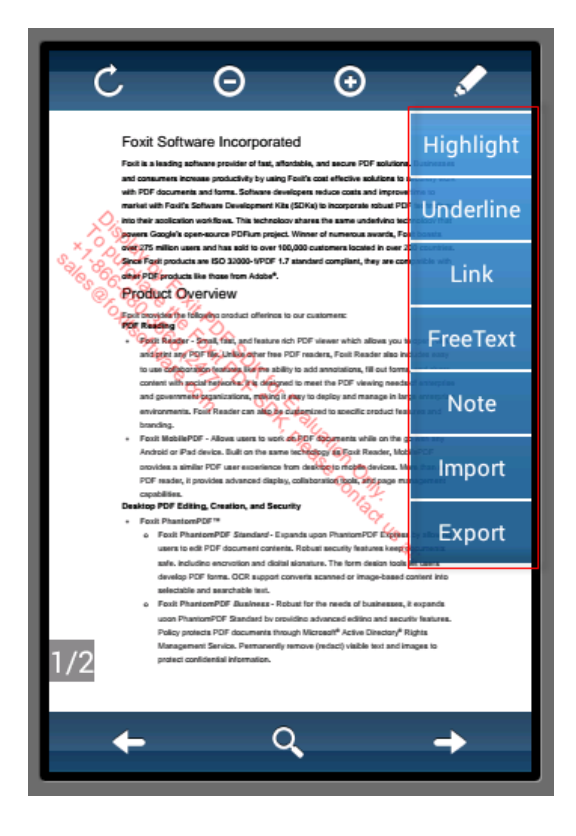

**Figure 3-16**

<span id="page-23-1"></span><span id="page-23-0"></span>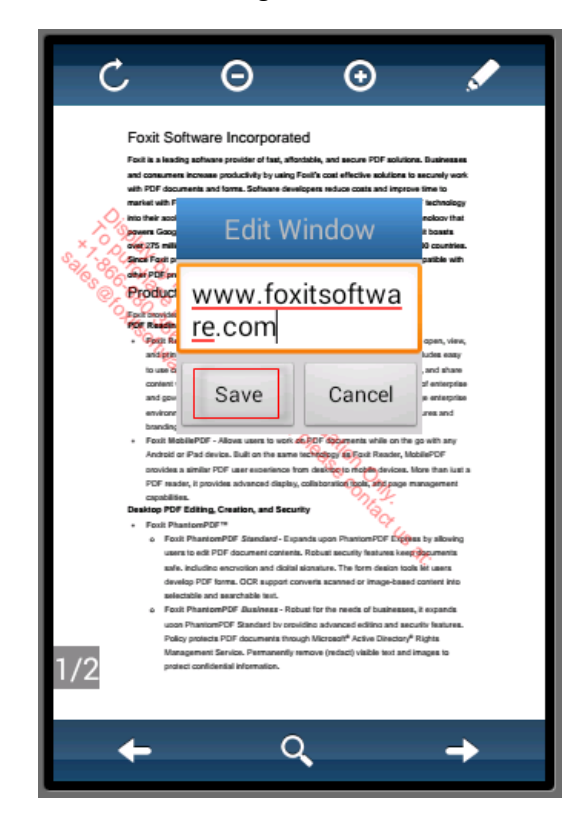

**Figure 3-17**

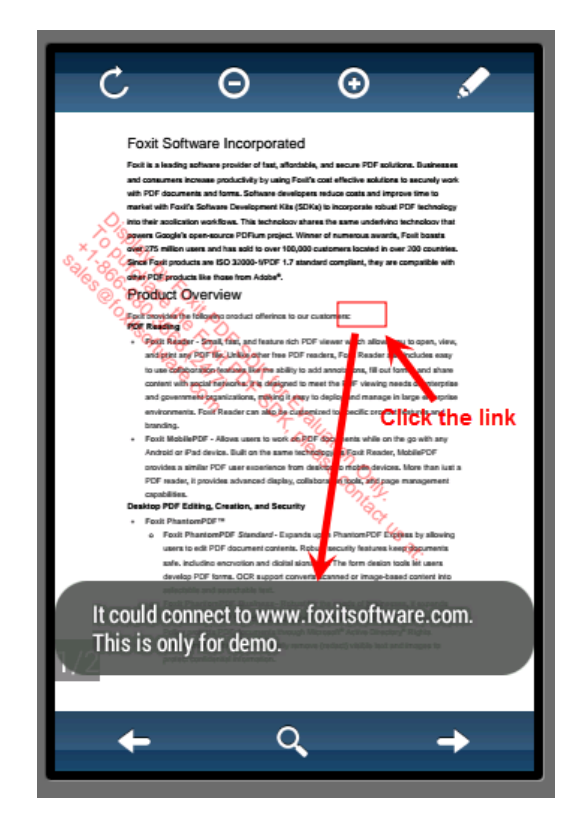

<span id="page-24-0"></span>**Figure 3-18**

## **Form Demo**

a) To run this demo in Eclipse, you can refer to the OOM demo. [Figure 3-19](#page-25-0) shows the form demo running in an AVD targeting 4.4.2.

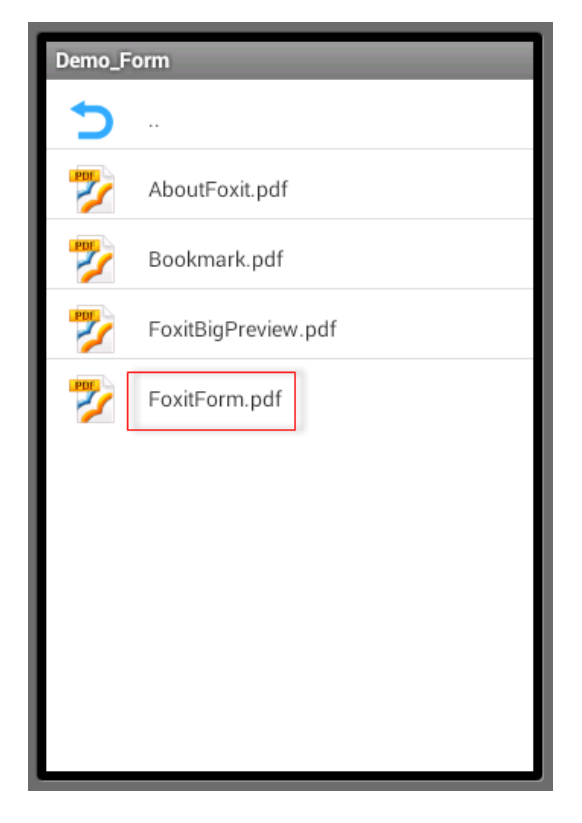

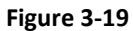

<span id="page-25-0"></span>b) Click the "FoxitForm.pdf", and the PDF file will be displayed as shown in [Figure 3-20.](#page-26-0)

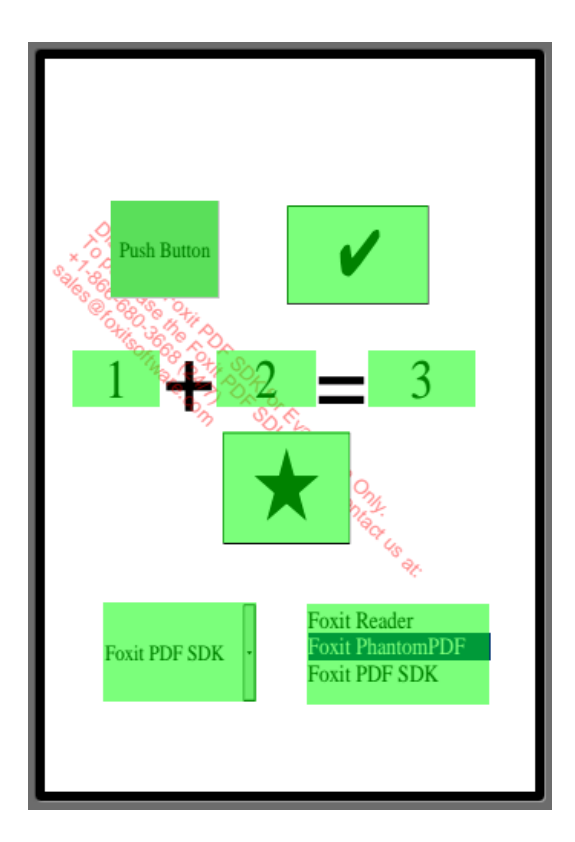

**Figure 3-20**

<span id="page-26-0"></span>c) Fill the form, for example, like [Figure 3-21](#page-27-0). Press "menu" key on the AVD to show the operation menu as shown in [Figure 3-22.](#page-27-1)

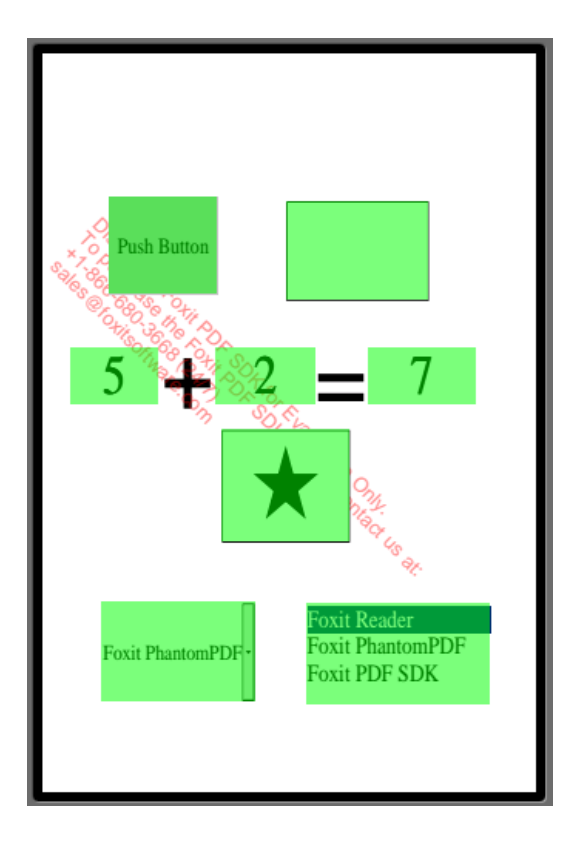

**Figure 3-21**

<span id="page-27-0"></span>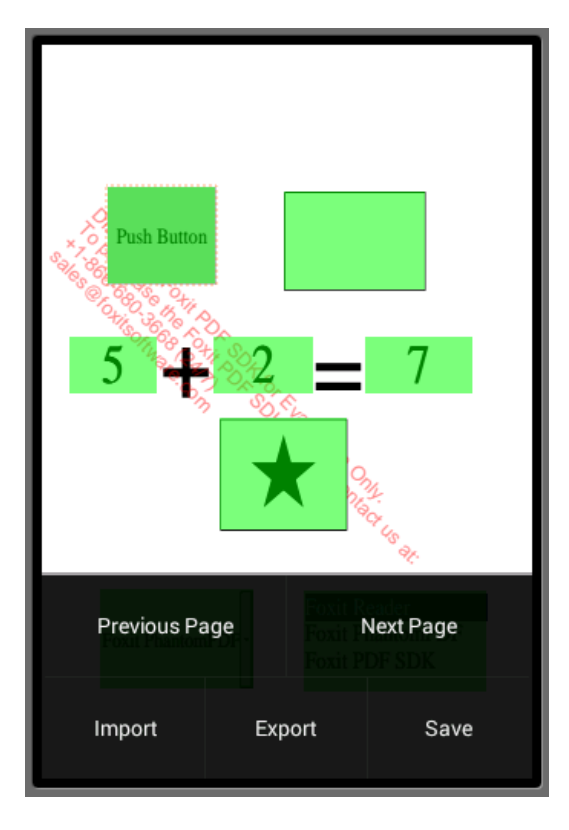

<span id="page-27-1"></span>**Figure 3-22**

For example, select "Export", input the exported name "formfill.fdf" as shown in [Figure 3-23,](#page-28-0) then click "OK" to export the form data to formfill.fdf file.

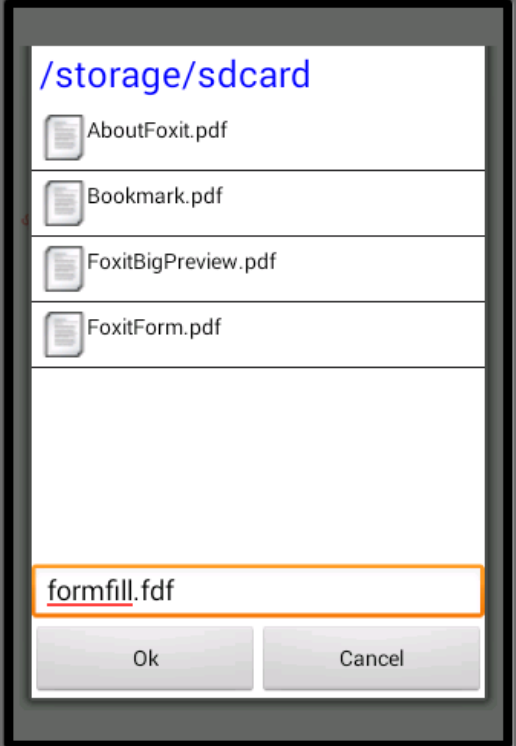

<span id="page-28-0"></span>**Figure 3-23**

# <span id="page-29-0"></span>**4 WORKING WITH SDK API**

# <span id="page-29-1"></span>4.1 Common data structures and operations

In Foxit PDF SDK, resources of some objects (document, page etc.) are accessed using handles. Memory allocation and release need to be performed properly. Common data structures are listed in [Table 4-1.](#page-29-2) For a complete list, please refer to the package "com.foxit.gsdk.pdf" or API reference<sup>[2]</sup>.

<span id="page-29-2"></span>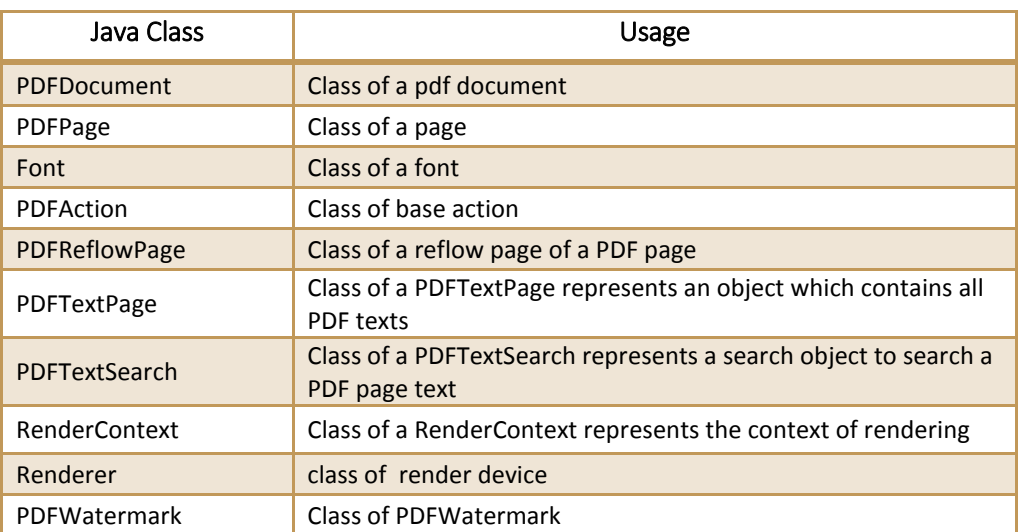

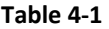

After the operation with the class, the handles no longer referenced need to be freed from resources. The APIs that are called for memory management are listed in [Table 4-2.](#page-29-3)

<span id="page-29-3"></span>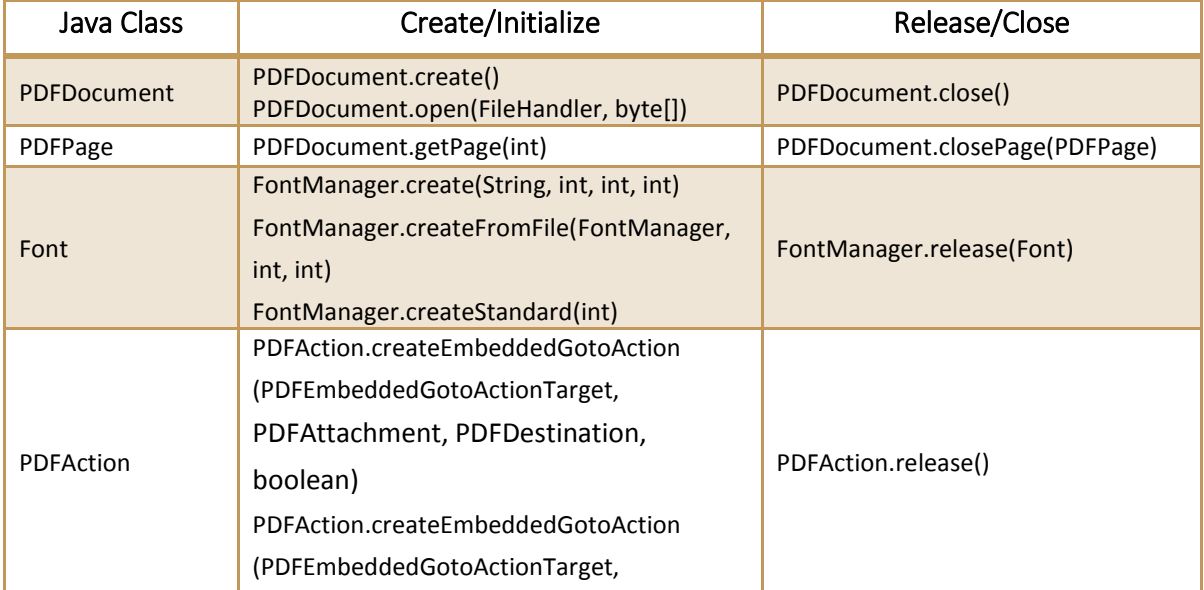

#### **Table 4-2**

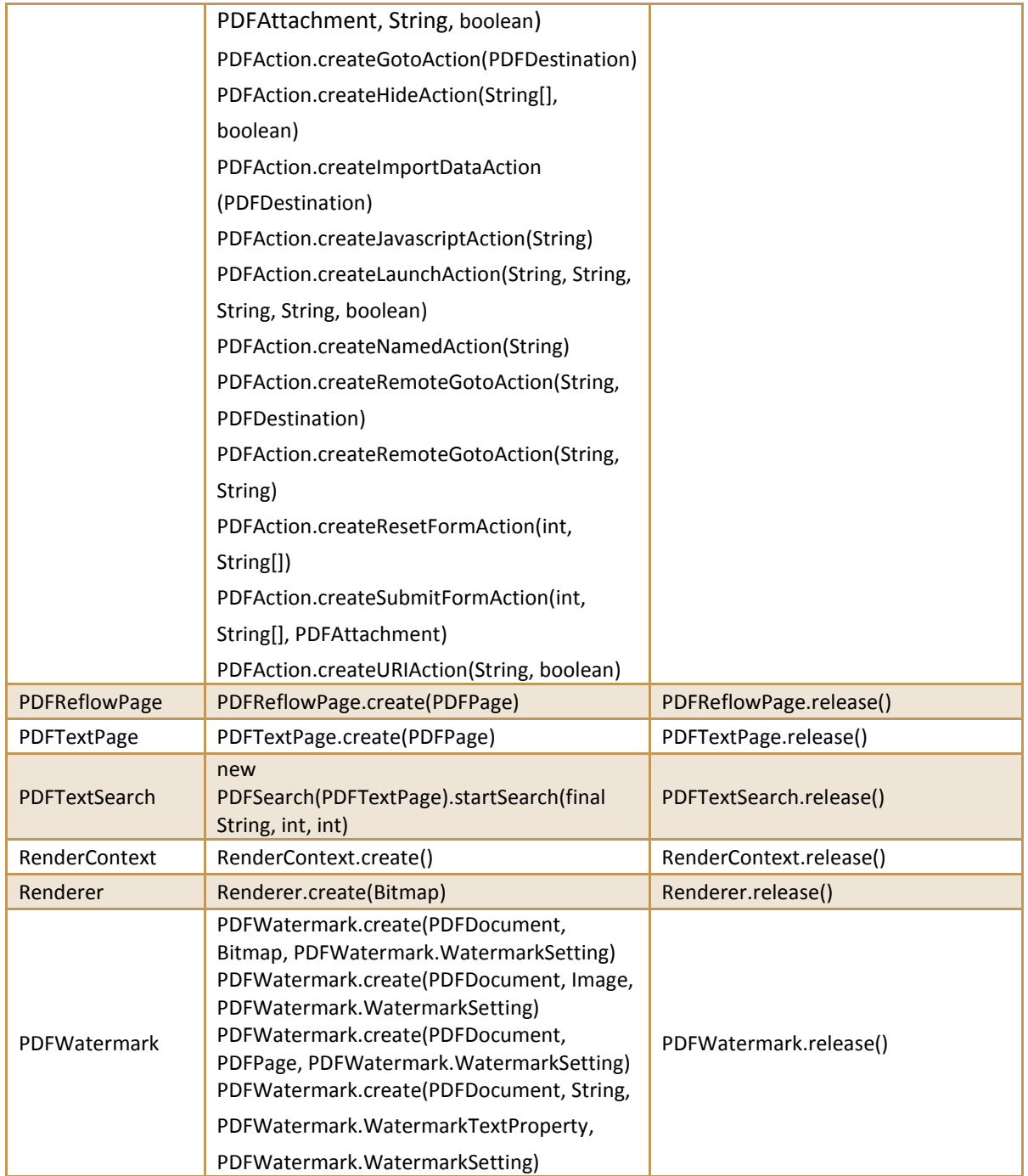

# <span id="page-30-0"></span>4.2 Load Library

The PDFLibrary class offers methods to initialize and unlock the SDK. Foxit PDF SDK manages a license control mechanism to determine how to run for the application purpose. A license should be purchased for the application and pass unlock key and code to get proper supports. It can be constructed by the ways listed in [Table 4-3.](#page-31-2) An example on how to apply a license can be referred in section 3.2.2.

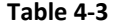

<span id="page-31-2"></span>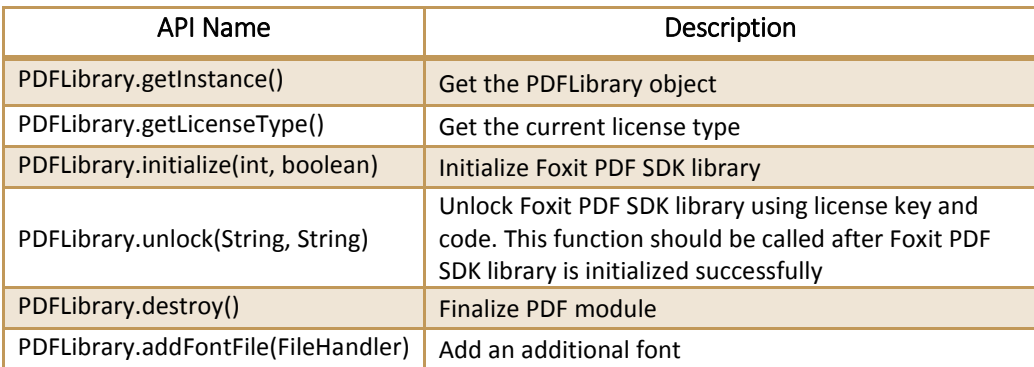

## <span id="page-31-0"></span>4.3 File

PDF file access (I/O) is managed by file handler FileHandler. Developers can determine whether to implement reading actions or writing actions in the FileHandler handle based on application intentions, but please note that the reading and writing actions cannot be done at the same time. Foxit PDF SDK provides the capability of reading file path from a file or memory**.** Some common APIs for file processing are listed in [Table 4-4.](#page-31-3) For a complete list, please refer to "com.foxit.gsdk.utils.FileHandler.class" or API reference<sup>[2]</sup>. An example shows how to create a File Handler object.

#### **Table 4-4**

<span id="page-31-3"></span>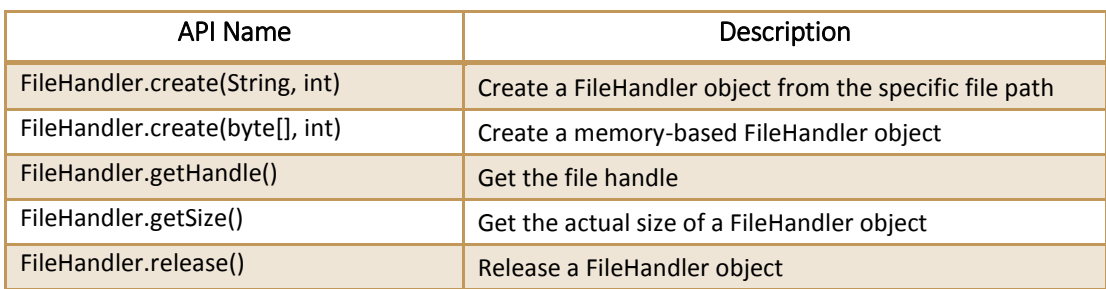

#### **Example: create a FileHandler object**

```
try {
FileHandler fileHandler = FileHandler.create(filename, fileMode);
       PDFDocument pdfDocument = PDFDocument.open(fileHandler, null);
}
catch (PDFException e) {
       // TODO Auto-generated catch block
              e.printStackTrace();
}
```
## <span id="page-31-1"></span>4.4 Document

PDF document is represented by PDFDocument handle object. Document level APIs provide functions to open and close files, get page, metadata and etc., which can be found in "com.foxit.gsdk.pdf.PDFDocument.class". A PDFDocument handle should be initialized by calling

**PDFDocument.open()** to allow page or deeper level API to work. Some common APIs at document level are listed in [Table 4-5.](#page-32-0) For a complete list, please refer to "com.foxit.gsdk.pdf.PDFDocument.class" or API reference <sup>[2]</sup>. An example shows how to get PDF page and save it to a file.

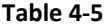

<span id="page-32-0"></span>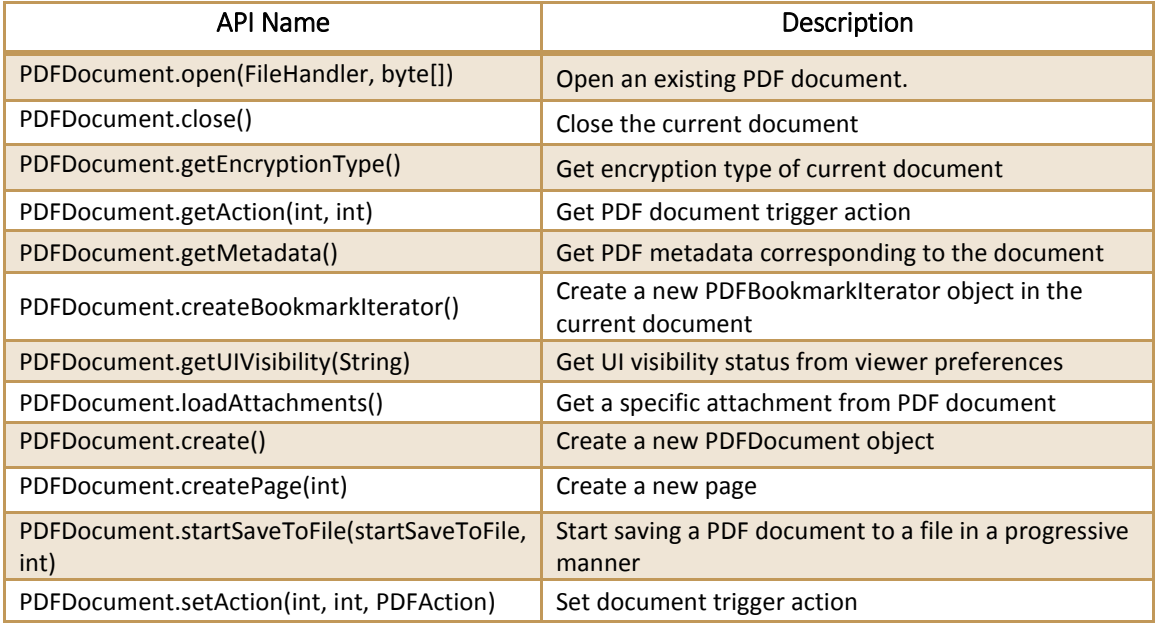

#### **Example1: get PDF page**

```
PDFDocument pdfDocument = null;
try {
       //Assuming a FileHandler has been created.
       pdfDocument = PDFDocument.open(fileHanlder, null);
       int count = pdfDocument.countPages();
       PDFPage page = pdfDocument.getPage(0);pdfDocument.closePage(page);
       pdfDocument.close();
}
catch (PDFException e) {
       // TODO Auto-generated catch block
       e.printStackTrace();
}
```
## **Example2: save PDF to a file**

```
PDFDocument pdfDocument = null;
Progress progress = null;
try {
       //Assuming a FileHandler has been created.
       pdfDocument = PDFDocument.open(fileHandler, null);
       FileHandler saveFile = FileHandler.create("save.pdf", FileHandler.FILEMODE_TRUNCATE);
       progress = pdfDocument.startSaveToFile(saveFile, PDFDocument.SAVEFLAG_INCREMENTAL);
       if (progress != null)
```

```
{
              int ret = Progress.TOBECONTINUED;
              while (ret == Progress.TOBECONTINUED)
               {
                      ret = progress.continueProgress(30);
               }
       }
       progress.release();
       pdfDocument.close();
}
catch (PDFException e) {
       e.printStackTrace();
}
```
## <span id="page-33-0"></span>4.5 Attachment

In Foxit PDF SDK, attachments are only referred to attachments of documents rather than file attachment annotation. PDF SDK provides applications APIs to access attachments such as loading attachments, getting attachments, inserting attachments and accessing properties of attachments. Some common APIs are listed in [Table 4-6.](#page-33-1) For a complete list, please refer to "com.foxit.gsdk.pdf.PDFAttachment.class", "com.foxit.gsdk.pdf.PDFAttachments.class" or API reference <sup>[2]</sup>. An example shows how to insert an attachment file into a PDF.

#### **Table 4-6**

<span id="page-33-1"></span>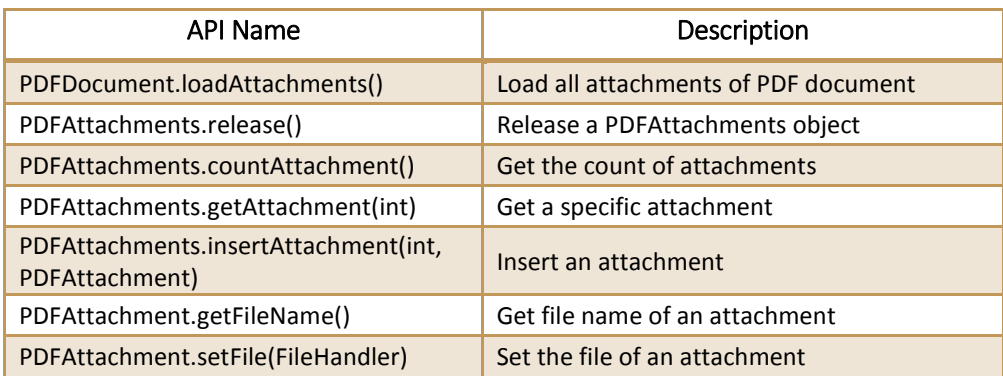

#### **Example: insert an attachment file into a PDF**

```
//Assuming PDFDocument document/newDoc has been loaded.
//Assuming returning values will be checked in active source code.
...
try {
     PDFAttachments attachs = document.loadAttachments();
     int count = attachs.countAttachment();
     PDFAttachment attach = PDFAttachment.create(newDoc);
     attachments.insertAttachment(index, attach);
     FileHandler handler = FileHandler.create(filename, fileMode);
     Attach.setFile(handler);
```
}

```
catch (PDFException e) {
       // TODO Auto-generated catch block
       e.printStackTrace();
}
```
# <span id="page-34-0"></span>4.6 Page

PDF page is represented by PDFPage handle object**.** Page level APIs provide functions to parse, render, read and set the properties of a page. PDFPage object is created by a PDFDocument object using **PDFDocument.getPage(int)** or **PDFDocument.createPage(int)**. A PDF page needs to be parsed before it is rendered or processed for text extraction. Some common APIs at page level are listed in [Table 4-7.](#page-34-1) For a complete list, please refer to "com.foxit.gsdk.pdf.PDFPage.class" or API reference<sup>[2]</sup>. Two examples show how to work with PDF page.

<span id="page-34-1"></span>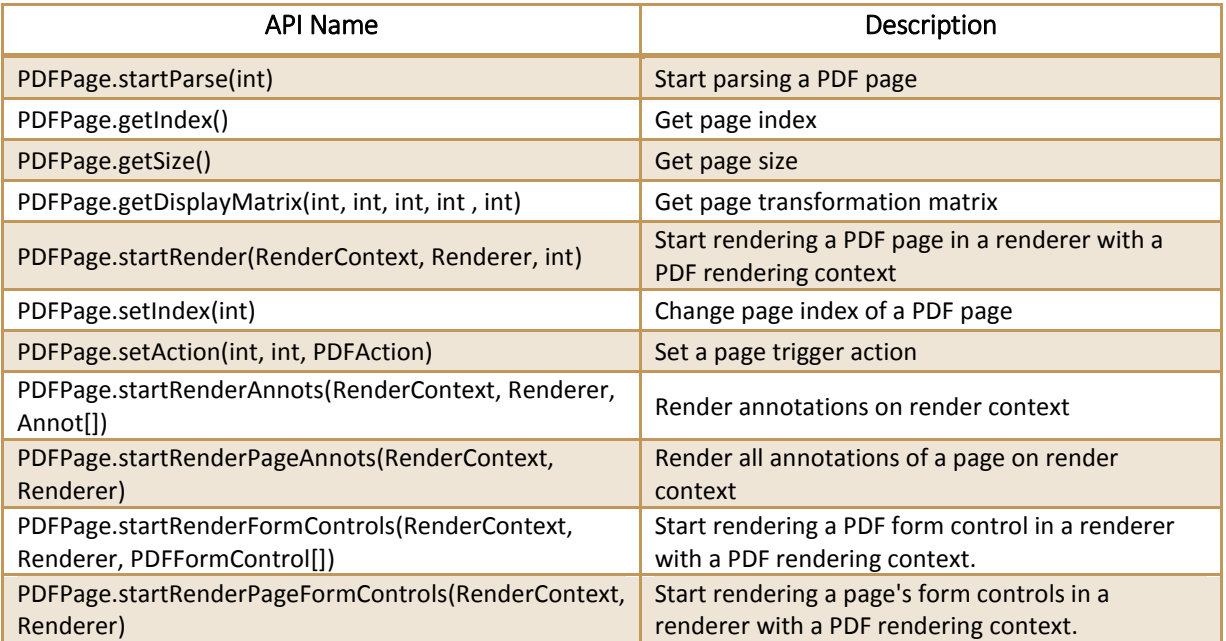

#### **Table 4-7**

#### **Example1: create page**

```
PDFDocument pdfDocument = null;
PDFPage page = null;
try
{
       pdfDocument = PDFDocument.open(fileHandler, null);
       int cnt = pdfDocument.countPages();
       page = pdfDocument.createPage(0);
       Assert.assertEquals(cnt + 1, pdfDocument.countPages());
       pdfDocument.closePage(page);
}
catch (PDFException e)
{
       e.printStackTrace();
```
} pdfDocument.close();

#### **Example2: delete page**

```
PDFDocument pdfDocument = null;
PDFPage page = null;
try
{
       pdfDocument = PDFDocument.open(fileHandler, null);
       page = pdfDocument.getPage(0);pdfDocument.deletePage(page);
       pdfDocument.close();
}
catch (PDFException e)
{
       e.printStackTrace();
}
```
## <span id="page-35-0"></span>4.7 Render

PDF rendering is realized through the Foxit renderer, a graphic engine that is created on a bitmap. Rendering process requires a renderer and render context. Renderer on bitmap is created by a renderer object using **Renderer.create(Bitmap)**. The rendering settings (or render context) are set in RenderContext object. Some common APIs for rendering are listed in [Table 4-8.](#page-35-1) For a complete list, please refer to "com.foxit.gsdk.pdf.RenderContext.class", "com.foxit.gsdk.pdf.Renderer.class", "com.foxit.gsdk.pdf.RenderColorOption.class" or API reference<sup>[2]</sup>. Two examples show how to use

<span id="page-35-1"></span>rendering APIs in PDF SDK.

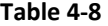

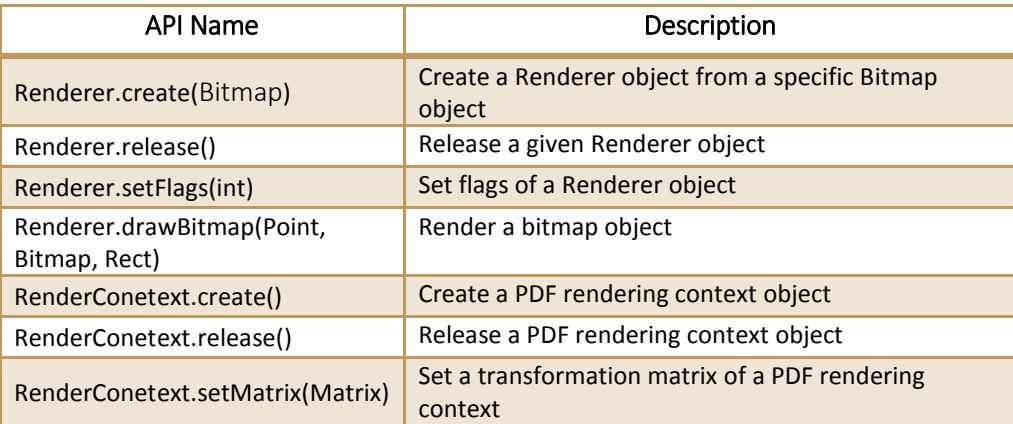

#### **Example1: parse page**

```
PDFDocument pdfDocument = null;
PDFPage page = null;
try {
       pdfDocument = PDFDocument.open(fileHandler, null);
       page = pdfDocument.getPage(0);
       Progress parserProgress = null;
```

```
if(page != null)parserProgress = page.startParse(PDFPage.PARSEFLAG_NORMAL);
       int ret_prog = Progress.TOBECONTINUED;
       while (ret_prog == Progress.TOBECONTINUED){
              ret_prog = parserProgress.continueProgress(30);
       }
       parserProgress.release();
} catch (com.foxit.gsdk.PDFException e) {
       e.printStackTrace();
}
```
**Example2: render page by drawing bitmaps**

```
Matrix matrix = new Matrix();
SizeF pagesize = null;
try {
       pagesize = page.getSize();
       Bitmap.Config conf = Bitmap.Config.ARGB_8888;
       Bitmap bmp = Bitmap.createBitmap((int)pagesize.getWidth(), (int)pagesize.getHeight(), 
conf);
       Renderer renderer = null;
       renderer = Renderer.create(bmp);
      matrix = page.getDisplayMatrix(0, 0,(int)pagesize.getWidth(), (int)pagesize.getHeight(), 
0);
       //Render PDF pages by drawing bitmaps
       RenderContext renderContext = null;
       renderContext = RenderContext.create();
       renderContext.setMatrix(matrix);
       Progress renderProgress = page.startRender(renderContext, renderer, 0);
       if(renderProgress != null)
       {
              int r = Progress.TOBECONTINUED;
              while (r == Progress.TOBECONTINUED)
              {
                     r = renderProgress.continueProgress(30);
              }
       }
       renderProgress.release();
       renderContext.release();
       render.release();
} catch (com.foxit.gsdk.PDFException e) {
       e.printStackTrace();
}
```
## <span id="page-36-0"></span>4.8 Text Page

Foxit PDF SDK provides APIs to extract, select, search and retrieve text in PDF documents. PDF text contents are stored in PDFTextPage objects which are related to a specific page. Prior to text processing, user should first call **PDFTextPage.create(PDFPage)** to get the textPage object. Some common APIs for text processing are listed in [Table 4-9.](#page-37-0) For a complete list, please refer to

"com.foxit.gsdk.pdf.PDFTextPage.class" or API reference [2] . Two examples show how to use text APIs in PDF SDK.

**Table 4-9**

<span id="page-37-0"></span>

| <b>API Name</b>                                | Description                                                          |
|------------------------------------------------|----------------------------------------------------------------------|
| PDFTextPage.create(PDFPage)                    | Create a new PDFTextPage object with the specified<br>PDFPage object |
| PDFTextPage.release()                          | Release all resources allocated for a PDFTextPage object             |
| PDFTextPage.getChars(int, int)                 | Get text content in a page, within a specific character<br>range.    |
| PDFTextPage.exportToFile(FileHandler)          | Export text content in a page to a specific file                     |
| PDFTextPage.selectByRange(int, int)            | Get a text selection handle by specific character range              |
| PDFTextSearch.startSearch(String, int,<br>int) | Start a PDF text search process                                      |
| PDFTextSearch.findNext()                       | Search in the direction from page start to end                       |
| PDFTextSearch.getSelection()                   | Get a PDFTextSelection from a text search when a<br>match is found   |

#### **Example1: text selection**

```
PDFDocument pdfDocument = null;
PDFPage page = null;
PDFTextPage textPage;
try {
       pdfDocument = PDFDocument.open(fileHandler, null);
       page = pdfDocument.getPage(0);textPage = PDFTextPage.create(page);
       PDFTextSelection selection = textPage.selectByRange(0, -1);
       final String s = selection.getChars();
       selection.release();
       textPage.release();
       pdfDocument.closePage(page);
       pdfDocument.close();
}
catch (PDFException e) {
       e.printStackTrace();
}
```
## **Example2: text search**

```
public PDFTextSearch search = null;
try {
       //whole word is compared with no case sensitive
       search.startSearch("foxit", PDFTextSearch.SEARCHFLAG_MATCHWHOLEWORD, 0);
       boolean next = search.findNext();
       //boolean next = mSearch.findPrev();
       if(!next) return true; 
       //A match is found here
       PDFTextSelection select = search.getSelection();
       int <u>rectnum</u> = select.countPieces();
```

```
} catch (com.foxit.gsdk.PDFException e) {
       e.printStackTrace();
}
```
## <span id="page-38-0"></span>4.9 Text Link

Foxit PDF SDK provides APIs to retrieve, extract and enumerate text hyperlinks in a PDF document in which the hyperlinks are the same with common texts, and then get the extracted results as text selections. Prior to text link processing, user should first call **PDFTextPage.extractLinks()** to get the textlink object. Some common APIs for text link processing are listed in [Table 4-10.](#page-38-2) For a complete list, please refer to "com.foxit.gsdk.pdf.PDFTextLink.class" or API reference <sup>[2]</sup>. An example shows how to get the first URL formatted texts in a page.

#### **Table 4-10**

<span id="page-38-2"></span>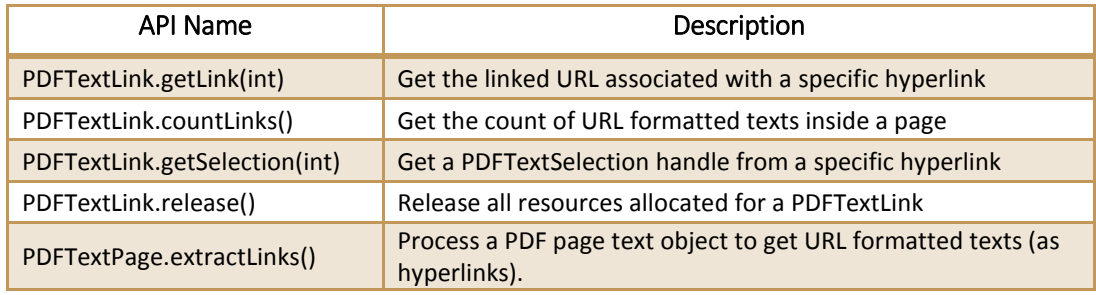

#### **Example: get the first URL formatted texts in a page**

```
PDFDocument pdfDocument = null;
PDFPage page = null;
PDFTextPage textPage;
try {
     pdfDocument = PDFDocument.open(fileHandler, null);
     page = pdfDocument.getPage(0);textPage = PDFTextPage.create(page);
       PDFTextLink testlink = textPage.extractLinks();
       int count = testlink.countLinks();
       if(count>0)
       {
              String linkURL = testlink.getLink(0);
              ......
       }
       testlink.release();
} catch (PDFException e) {
       e.printStackTrace();
}
```
## <span id="page-38-1"></span>4.10 Form

Foxit PDF SDK provides APIs to view and edit form field programmatically. Form fields are commonly used in PDF documents to gather data. **PDFForm.exportToFDF(FileHandler)** can export data in a PDF document to an FDF (Forms Data Format) document, from where data can be extracted for further use. Some common APIs for form processing are listed in [Table 4-11.](#page-39-0) For a complete list, please refer to the classes in package "com.foxit.gsdk.pdf.form" or API reference <sup>[2]</sup>. An example shows how to count form fields and get the properties.

<span id="page-39-0"></span>

| <b>API Name</b>                                     | Description                                                                                   |
|-----------------------------------------------------|-----------------------------------------------------------------------------------------------|
| PDFDocument.loadForm()                              | Retrieve a PDFForm object                                                                     |
| PDFDocument.hasForm()                               | Check if the current document has form                                                        |
| PDFDocument.releaseForm()                           | Release the resources of a form handle                                                        |
| PDFForm.getField(String, int)                       | Search and retrieve the name and type of a field<br>satisfying a name filter in a form        |
| PDFFormField.getAction(int, int)                    | Retrieve action associated with a field and a<br>trigger type at a specified index in a form  |
| PDFForm.exportToFDF(FileHandler)                    | Export data in a form to a FDF document                                                       |
| PDFForm.setDefaultAppearance<br>(DefaultAppearance) | Set default appearance of a form                                                              |
| PDFFormFiller.setHighlightColor(int, long)          | Set the highlight color for the form field                                                    |
| PDFFormField.insertAction(int, int,<br>PDFAction)   | Insert an action associated with a field and a<br>trigger type at a specified index in a form |
| PDFForm.beginFormFiller()                           | Begin the form filling.                                                                       |
| PDFFormFiller.showHighlight(boolean)                | Whether to show the highlight of form field or<br>not.                                        |
| PDFForm.endFormFiller()                             | Finish the form filling.                                                                      |

**Table 4-11**

## **Example: count form fields and get the properties**

```
try
{
       //Assuming PDFDocument pdfDoc has been loaded.
    PDFForm pdfForm = pdfDoc.loadForm();
    int count = pdfForm.countFields(null);
    int nAliment = 0;
    for (int i = 0; i < count; i++){
       PDFFormField formField = pdfForm.getField(null, i);
              if (PDFFormField.TYPE_CHECKBOX == formField.getType())
              {
                             ...
                     }
                     nAliment = formField.getAlignment();
                     ...
    }
}
catch (PDFException e) {
       // TODO Auto-generated catch block
       e.printStackTrace();
}
```
# <span id="page-40-0"></span>4.11 Annotations

An annotation associates an object such as note, line, and highlight with a location on a page of a PDF document. It provides a way to interact with users by means of the mouse and keyboard. PDF includes a wide variety of standard annotation types as listed in [Table 4-12.](#page-40-1) Among these annotation types, many of them are defined as markup annotations for they are used primarily to mark up PDF documents. These annotations have text that appears as part of the annotation and may be displayed in other ways by a conforming reader, such as in a Comments pane. The 'Markup' column in [Table 4-12](#page-40-1) shows whether an annotation is a markup annotation.

Foxit PDF SDK supports most annotation types defined in PDF ISO standard<sup>d</sup>. PDF SDK provides APIs of annotation creation, properties access and modification, appearance setting and drawing. Some common APIs are listed in [Table 4-13.](#page-41-0) For a complete list, please refer to the classes in package "com.foxit.gsdk.pdf.annots" or API reference<sup>[2]</sup>.

<span id="page-40-1"></span>

| Annotation type        | Description                      | Markup    | Supported by SDK |
|------------------------|----------------------------------|-----------|------------------|
| Text(Note)             | <b>Text annotation</b>           | Yes       | Yes              |
| Link                   | <b>Link Annotations</b>          | No        | Yes              |
| FreeText(TypeWritter)  | Free text annotation             | Yes       | Yes              |
| Line                   | Line annotation                  | Yes       | Yes              |
| Square                 | Square annotation                | Yes       | Yes              |
| Circle                 | Circle annotation                | Yes       | Yes              |
| Polygon                | Polygon annotation               | Yes       | Yes              |
| PolyLine               | PolyLine annotation              | Yes       | Yes              |
| Highlight              | <b>Highlight annotation</b>      | Yes       | Yes              |
| Underline              | Underline annotation             | Yes       | Yes              |
| Squiggly               | Squiggly annotation              | Yes       | Yes              |
| <b>StrikeOut</b>       | StrikeOut annotation             | Yes       | Yes              |
| Stamp                  | <b>Stamp annotation</b>          | Yes       | Yes              |
| Caret                  | Caret annotation                 | Yes       | Yes              |
| Ink(pencil)            | Ink annotation                   | Yes       | Yes              |
| Popup                  | Popup annotation                 | Yes       | Yes              |
| <b>File Attachment</b> | <b>FileAttachment annotation</b> | Yes       | Yes              |
| Sound                  | Sound annotation                 | Yes       | <b>No</b>        |
| Movie                  | Movie annotation                 | <b>No</b> | <b>No</b>        |
| Widget*                | Widget annotation                | <b>No</b> | Yes              |
| Screen                 | Screen annotation                | Yes       | <b>No</b>        |
| PrinterMark            | PrinterMark annotation           | <b>No</b> | <b>No</b>        |
| <b>TrapNet</b>         | Trap network annotation          | <b>No</b> | <b>No</b>        |

**Table 4-12**

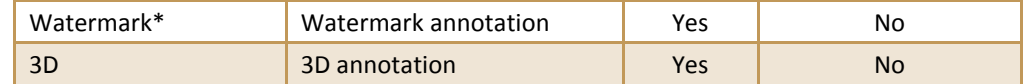

Note:

- 1. The annotation types of widget and watermark are special. They aren't supported in the module of 'Annotation'. The type of widget is only used in the module of 'form filler' and the type of watermark only in the module of 'watermark'.
- 2. Foxit SDK supports a customized annotation type called PSI (pressure sensitive ink) annotation that is not described in PDF ISO standard <sup>[1]</sup>. Usually, PSI is for handwriting features and Foxit SDK treats it as PSI annotation so that it can be handled by other PDF products.

<span id="page-41-0"></span>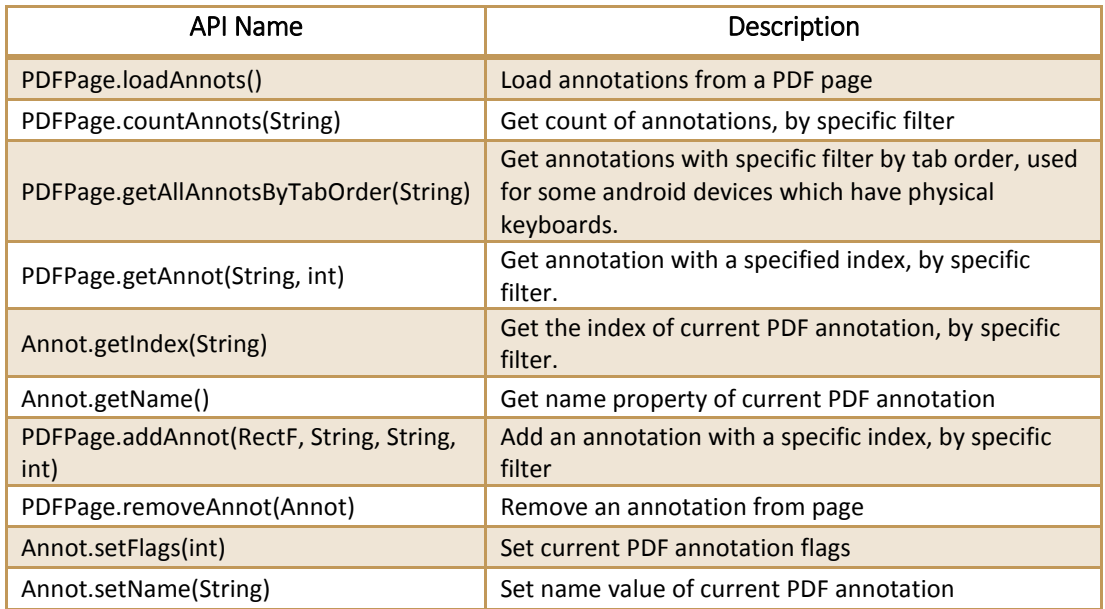

#### **Table 4-13**

#### **Example: add a highlight annotation to a page and set the related annotation properties**

```
try {
//The function of load Annots shall be called before any operations on annotations 
pdfPage.loadAnnot();
//Prepare the rectangle object of annotation bounding box, in PDF page coordination.
RectF rect = \{0, 100, 100, 0\};
//Prepare the string object of the annotation filter.
String annotType = "Highlight";
//Add an annotation to a specific index with specific filter.
Annot annot = pdfPage.addAnnot(rect, annotType, annotType, 1);
//Set the quadrilaterals points of annotation.
QuadpointsF quadPoints = new QuadpointsF();
quadPoints.x1 = 0;
quadPoints.y1 = 0;
quadPoints.x2 = 100;
quadPoints.y2 = 0;
quadPoints.x3 = 0;
```

```
quadPoints.y3 = 50;
quadPoints.x4 = 100;
quadPoints.y4 = 50;
Highlight highlight = (Highlight)annot;
highlight.setQuadPoints(quadPoints);
//Set the stroke color and opacity of annotation.
Highlight.setBorderColor(0x0000FF00);
highlight.setOpacity(0.55);
}
catch (PDFException e) {
       // TODO Auto-generated catch block
       e.printStackTrace();
}
```
#### <span id="page-42-0"></span>4.12 Image Conversion

Foxit PDF SDK provides APIs for conversion between PDF files and images. Applications could easily fulfill functionality like image creation, conversion, input and output operations. Some common APIs are listed in [Table 4-14.](#page-42-1) For a complete list, please refer to the classes in package "com.foxit.gsdk.image" or API reference<sup>[2]</sup>. An example shows how to convert PDF pages to bitmap files.

#### **Table 4-14**

<span id="page-42-1"></span>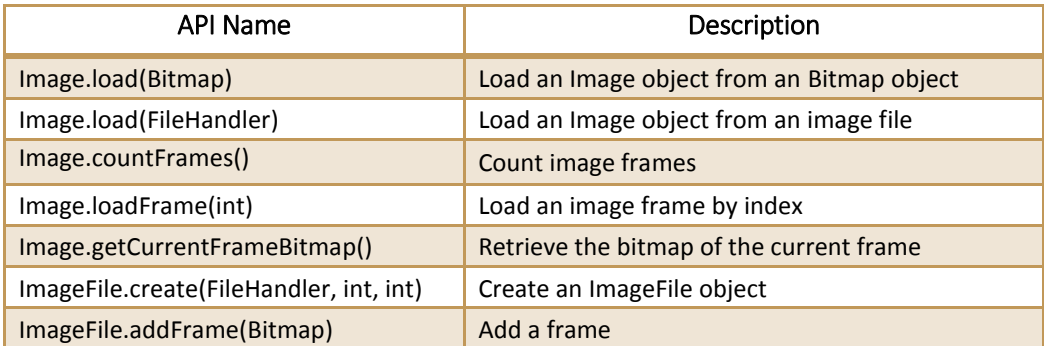

#### **Example: convert PDF pages to bitmap files**

```
//if file and password are ready for use 
PDFDocument document = PDFDocument.open(fileHandler, password);
...
int count = document.countPages();
...
PDFPage page = null;
for (int i=0; i< count; i++)
{
       page = document.getPage(i);
       Progress progress = page.startParse(PDFPage.RENDERFLAG_NORMAL);
       if(progress != null)
       {
              int ret = Progress.TOBECONTINUED;
              while (ret == Progress.TOBECONTINUED)
              {
                      ret = progress.continueProgress(30);
```

```
}
       }
       progress.release();
      SizeF pageSize = page.getSize();
      Matrix matrix = new Matrix();
      int width = (int)pageSize.getWidth();
      int height = (int)pageSize.getHeight();
      matrix = page.getDisplayMatrix(\theta, \theta, width, height, \theta);
      Bitmap bmp = Bitmap.createBitmap(width, height, Bitmap.Config.ARGB 8888);
       bmp.eraseColor(Color.WHITE);
      Renderer render = Renderer.create(bmp);
      RenderContext renderContext = RenderContext.create();
      renderContext.setMatrix(matrix);
       renderContext.setFlags(RenderContext.RENDERCONTEXTFLAG_ANNOT);
      Progress renderProgress = page.startRender(renderContext, render, 0);
       if(renderContext !=null){
              int ret = Progress.TOBECONTINUED;
              while(ret == Progress.TOBECONTINUED ){
                     ret = renderProgress.continueProgress(30);
              }
       }
       renderProgress.release();
...
```
## 4.13 Bookmark

<span id="page-43-0"></span>}

Foxit PDF SDK provides navigational tools called Bookmarks to allow users to quickly locate and link their point of interest within a PDF document. PDFBookmarkIterator object is created by calling **PDFDocument.createBookmarkIterator()**, and **PDFBookmarkIterator.getBookmarkData()** can be used to get the data of the current bookmark item. Some common APIs for bookmark processing are listed in [Table 4-15.](#page-43-1) For a complete list, please refer to "com.foxit.gsdk.pdf.PDFBookmarkIterator.class" or API reference <sup>[2]</sup>. An example shows how to create a bookmark tree and show all bookmarks.

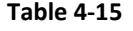

<span id="page-43-1"></span>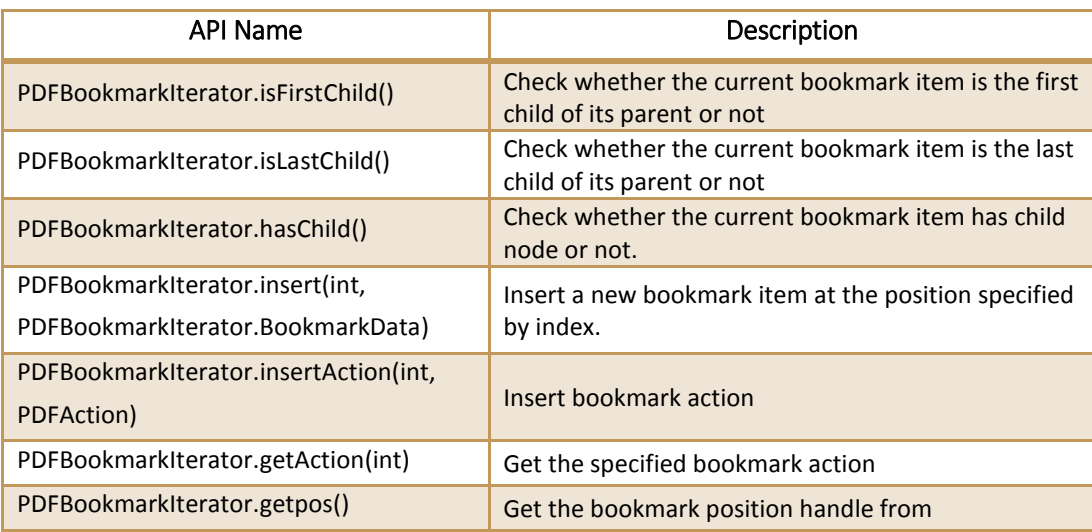

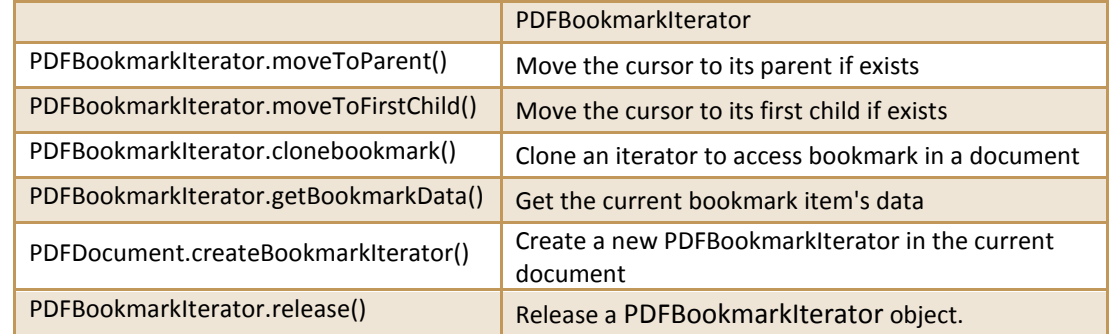

#### **Example: create a bookmark tree and show all bookmarks**

```
PDFDocument pdfDocument = null;
try {
       pdfDocument = PDFDocument.open(fileHandler, null);
       ArrayList<String> bookmarkArray = new ArrayList<String>();
       PDFBookmarkIterator i = pdfDocument.createBookmarkIterator();
       ArrayList<Integer> pageIndexArray = new ArrayList<Integer>();
       //only iterate upmost level
       i.moveToFirstChild();
       BookmarkData bookmarkData_first = i.getBookmarkData();
       bookmarkArray.add(bookmarkData_first.mTitle);
       int i actions count = i.countActions();
       PDFGotoAction pdfAction = (PDFGotoAction) i.getAction(0);
       pageIndexArray.add(pdfAction.getDestination().getPageIndex());
       while(!i.isLastChild())
       {
              i.moveToNextSibling();
              BookmarkData bookmarkData = i.getBookmarkData();
              bookmarkArray.add(bookmarkData.mTitle);
              PDFGotoAction pdfAction_internal = (PDFGotoAction) i.getAction(0);
              pageIndexArray.add(pdfAction_internal.getDestination().getPageIndex());
       }
       String displayString= new String();
       for(int j = 0; j<br/>bookmarkArray.size(); j++){
              displayString += bookmarkArray.get(j);
              displayString += " @ page: ";
              displayString += pageIndexArray.get(j);
              displayString += "\n";
       }
       final String threadDisplayString = displayString;
       parent.runOnUiThread(new Runnable() {
              public void run() {
                     Toast.makeText(parent.getBaseContext(), threadDisplayString, 3).show();
              }
```

```
});
} catch (PDFException e) {
       e.printStackTrace();
}
```
## <span id="page-45-0"></span>4.14 Reflow

Reflow is a function that rearranges page content when the page size changes. It is useful for applications that have output devices with difference sizes. Reflow frees the applications from considering layout for different devices. This function provides APIs to create, render, release and access properties of 'reflow' pages. Some common APIs are listed in [Table 4-16.](#page-45-1) For a complete list, please refer to "com.foxit.gsdk.pdf.PDFReflowPage.class" or API reference <sup>[2]</sup>. An example shows how to create a reflow page.

<span id="page-45-1"></span>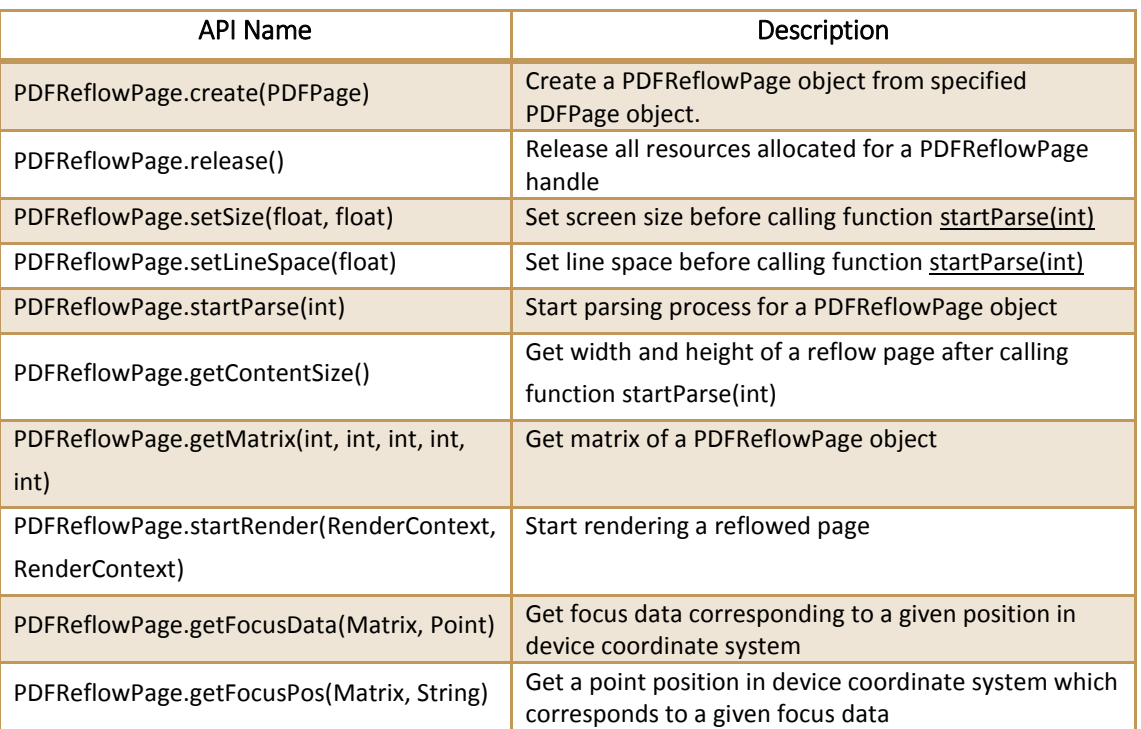

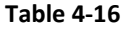

#### **Example: create a reflow page**

```
PDFDocument document = PDFDocument.open(fileHandler, null);
PDFPage page = document.getPage(0);
Progress parseProgress = page.startParse(PDFPage.PARSEFLAG_NORMAL);
if (parseProgress != null)
{
       int ret = Progress.TobeContinued;
       while (Progress.TobeContinued == ret)
       {
              ret = parseProgress.continueProgress(30);
       }
}
```

```
parseProgress.release();
if (page.isParsed() == false) return;
SizeF pageSize = page.getSize();
PDFReflowPage reflowPage = PDFReflowPage.create(page);
reflowPage.setSize(pageSize.mWidth, pageSize.mHeight);
Progress reflowpProgress = reflowPage.startParse(PDFReflowPage.REFLOWFLAG_NORMAL);
if (reflowpProgress != null)
{
       int ret = Progress.TOBECONTINUED;
       while (ret == Progress.TOBECONTINUED)
       {
              ret = reflowpProgress.continueProgress(30);
       }
}
reflowpProgress.release();
reflowPage.release();
document.closePage(page);
document.close();
```
## <span id="page-46-0"></span>4.15 Pressure Sensitive Ink

**P**ressure **S**ensitive **I**nk (**PSI**) is a technique to obtain varying electrical outputs in response to varying pressure or force applied across a layer of pressure sensitive devices. In PDF, PSI is usually used for hand writing signatures. PSI data are collected by touching screens or handwriting on boards. PSI data contains coordinates and canvas of the operating area which can be used to generate appearance of PSI. Foxit PDF SDK allows applications to create PSI, access properties, operate on ink and canvas, and release PSI. Some common API functions are listed in [Table 4-17.](#page-46-1) For a complete list, please refer to "com.foxit.gsdk.psi.PSI.class" or API reference<sup>[2]</sup>. An example shows how to create a PSI and set the related properties for it.

<span id="page-46-1"></span>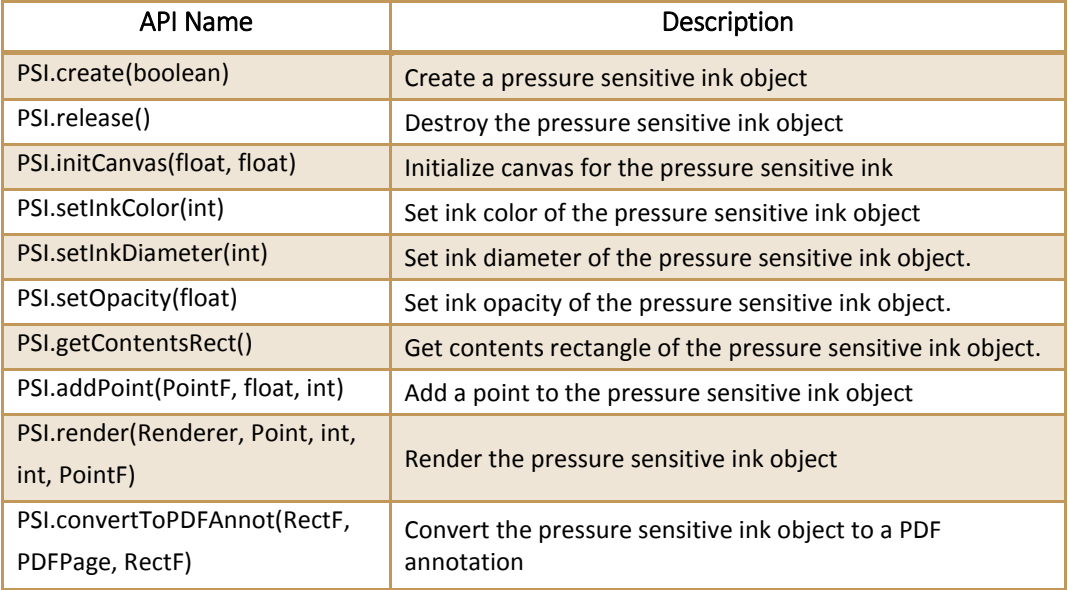

**Table 4-17**

```
PSI psi = null;
RectF psiRect = new RectF(100F, 100F, 200F, 200F);
RectF pdfRect = new RectF(100F, 100F, 200F, 200F);
PDFDocument document;
PDFPage page;
try {
       pdfDocument = PDFDocument.open(fileHandler, null);
       page = loadPDFPage(document);
       Progress parserProgress = null;
       parserProgress = page.startParse(PDFPage.PARSEFLAG_NORMAL);
       assertNotNull(parserProgress);
       int ret = parserProgress.continueProgress(0);
       assertEquals(ret, Progress.FINISHED); // 
       parserProgress.release();
       psi = PSI.create(true);
       psi.initCanvas(200, 200);
       psi.setInkColor(0xff0000);
       psi.setInkDiameter(1);
       psi.addPoint(new PointF(300, 300), 0.5F, PSI.PT_MOVETO);
       psi.addPoint(new PointF(100, 100), 0.5F, PSI.PT_LINETO | PSI.PT_ENDPATH);
       psi.convertToPDFAnnot(psiRect, page, pdfRect);
       psi.release();
       document.closePage(page);
       document.close();
} catch (PDFException e) {
       e.printStackTrace();
}
```
#### **Example: create a PSI and set the related properties for it**

## <span id="page-47-0"></span>4.16 PDF Action

PDFAction is represented as the base PDF action class. Foxit PDF SDK provides APIs to create a series of actions and get the action handlers, such as embedded goto action, JavaScript action, named action and launch action, etc. Some common APIs are listed in [Table 4-18.](#page-47-1) For a complete list, please refer to the classes in package "com.foxit.gsdk.pdf.action" or API reference<sup>[2]</sup>. An example shows how to operate link action.

<span id="page-47-1"></span>

| API name                           | Description                                                                                  |
|------------------------------------|----------------------------------------------------------------------------------------------|
| PDFDocument.getAction(int, int)    | Get document trigger action                                                                  |
| PDFBookmarkIterator.getAction(int) | Get the specified bookmark action                                                            |
| PDFPage.getAction(int, int)        | Get a trigger action of a page                                                               |
| Link.getAction(int, int)           | Get action data of specific index associated with<br>current link annotation                 |
| PDFFormField.getAction(int, int)   | Retrieve action associated with a field and a trigger<br>type at a specified index in a form |

**Table 4-18**

**Example: operate link action**

```
try{
       PDFPage page = pdfDocument.getPage(nPageIndex);
       Matrix matrix = page.getDisplayMatrix(0, 0, pageWidth, pageHeight, PDFPage.ROTATION 0);
       //load all annotations first.
       page.loadAnnots();
       Point pt = new Point();
       pt.x = 100;
       pt.y = 100;Annot annot = page.getAnnotAtDevicePos(null, matrix, pt, 1.0f);
       //Only deal link annotation
       if (annot.getType().contentEquals(Annot.TYPE_LINK))
       {
              Link link = (Link)annot;
              PDFAction action = link.getAction(Annot.TRIGGER_ANNOT_MU, 0);
              //Only deal goto action
              if (action.getType() == PDFAction.ACTION_GOTO)
              {
                     PDFGotoAction gotoAction = (PDFGotoAction)action;
                     PDFDestination destination = gotoAction.getDestination();
                     int newIndex = destination.getPageIndex();
                      ...
              }
              else if (action.getType() == PDFAction.ACTION_URI)
              {
                     PDFURIAction uriAction = (PDFURIAction)action;
                     String uri = uriAction.getURL();
                     Toast.makeText(MainActivity.this, uri, Toast.LENGTH_LONG).show(); 
              }
       }
       else {
                     Toast.makeText(MainActivity.this, "It is not a link annotation!", 
Toast.LENGTH_LONG).show(); 
              }
}
catch (PDFException e1){
// TODO Auto-generated catch block
       if (e1.getLastError() == PDFException.ERRCODE_NOTFOUND){
       Toast.makeText(MainActivity.this, "It is not a annotation!", Toast.LENGTH_LONG).show(); 
       }
}
```
## <span id="page-48-0"></span>4.17 Page Object

Page object is a feature that allows novice users having limited knowledge of PDF objects to be able to work with text, path, image, and canvas objects. Foxit PDF SDK provides APIs to add and delete PDF objects in a page and set specific attributes. Using page object, users can create PDF page from object contents. Other possible usages of page object include adding headers and footer to PDF documents, adding an image logo to each page, and generating a template PDF on demand. Some common APIs are listed in [Table 4-19.](#page-49-1) For a complete list, please refer to the classes in package

<span id="page-49-1"></span>"com.foxit.gsdk.pdf.pageobjects" or API reference<sup>[2]</sup>. An example shows how to create an image object in a page.

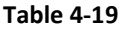

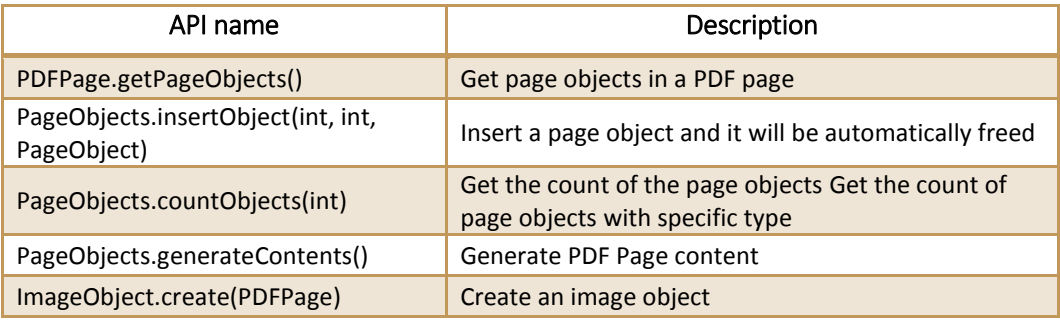

## **Example: create an image object in a page**

```
//Assuming PDFPage page and Bitmap bitmap has been created.
try {
     ImageObject imageObject = ImageObject.create(page);
     imageObject.setBitmap(bitmap, null);
     PageObjects pageObjects = page.getPageObjects();
     pageObjects.insertObject(PageObject.TYPE_IMAGE, 0, iamgeObject);
     pageObjects.generateContents();
}
catch (PDFException e) {
       // TODO Auto-generated catch block
       e.printStackTrace();
}
```
# <span id="page-49-0"></span>4.18 Layer

PDF Layers, in other words, Optional Content Groups (OCG), are supported in Foxit PDF SDK. Users can selectively view or hide the contents in different layers of a multi-layer PDF document. Multi-layers are widely used in many application domains such as CAD drawings, maps, layered artwork and multilanguage document, etc. **PDFDocument.createLayerContext(int)** can create a view layer context with a given type. **PDFDocument.enumLayers()** could enumerate all PDF layers of a PDF document. Some common APIs for Layers processing are listed in [Table 4-20.](#page-49-2) For a complete list, please refer to the classes in package "com.foxit.gsdk.pdf.layer" or API reference<sup>[2]</sup>. An example shows how to traverse layer tree and set the opposite visible state of every PDF layer.

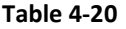

<span id="page-49-2"></span>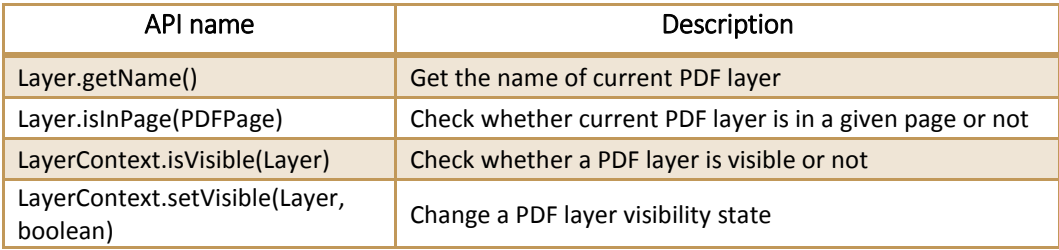

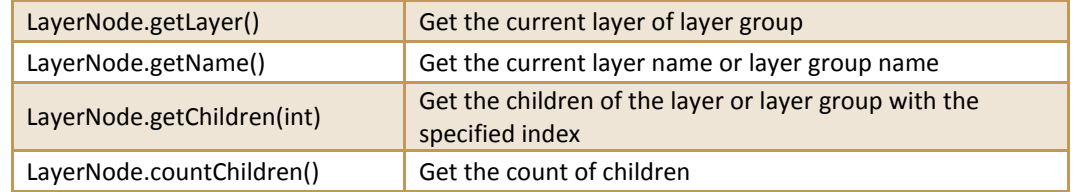

#### **Example: traverse layer tree and set the opposite visible state of every PDF layer**

```
Layer layer = null;
LayerNode layerNode = null;
layerNode = document.enumLayers();
LayerContext context = document.createLayerContext(LayerContext.USAGETYPE_VIEW);
Public void revertlayertree(LayerNode layerNode, LayerContext context)
{
    LayerNode nextNode = null;
    try {
       int childCount = layerNode.countChildren();
       nextNode = layerNode.getChildren(0);
       if(childCount == 0 & 8 & nextNode == null){
              layer = layerNode.getLayer();
              if(layer != null)
              {
                      Boolean visible = layerContext.isVisible(layer);
                      context.setVisible(layer, !visible);
              }
       }
       else
              for(int j = 0; j < childCount; j++){
                      nextNode = layerNode.getChildren(j);
                      layerName = nextNode.getName();
                      revertlayertree(nextNode, layerContext);
              }
    } catch (PDFException e) {
       e.printStackTrace();
       }
}
```
## <span id="page-50-0"></span>4.19 Watermark

Watermark is a type of PDF annotation and is widely used in PDF document. Watermark is a visible embedded overlay on a document consisting of text, a logo, or a copyright notice. The purpose of a watermark is to identify the work and discourage its unauthorized use. Foxit PDF SDK provides APIs to work with watermark, allowing applications to create, insert, and remove watermarks. Some common APIs are listed in [Table 4-21](#page-51-0). For a complete list, please refer to "com.foxit.gsdk.pdf.PDFWatermark.class" or API reference <sup>[2]</sup>.

<span id="page-51-0"></span>

| <b>API Name</b>                           | Description                                                      |  |
|-------------------------------------------|------------------------------------------------------------------|--|
| PDFWatermark.create(PDFDocument, Bitmap,  | Create a PDFWatermark object from a specific                     |  |
| PDFWatermark.WatermarkSetting)            | Bitmap object.                                                   |  |
| PDFWatermark.create(PDFDocument, Image,   | Create a PDFWatermark object from a specific                     |  |
| PDFWatermark.WatermarkSetting)            | Image object.                                                    |  |
| PDFWatermark.create(PDFDocument,          | Create a PDFWatermark object from a specific                     |  |
| PDFPage, PDFWatermark. Watermark Setting) | PDFPage object.                                                  |  |
| PDFWatermark.create(PDFDocument, String,  |                                                                  |  |
| PDFWatermark.WatermarkTextProperty,       | Create a PDFWatermark object from a specific<br>text string.     |  |
| PDFWatermark.WatermarkSetting)            |                                                                  |  |
| PDFWatermark.getSize()                    | Retrieve the size (width and height) of the current<br>watermark |  |
| PDFWatermark.insertToPage(PDFPage)        | Insert a watermark to a specific page                            |  |
| PDFWatermark.release()                    | Release a watermark object                                       |  |

**Table 4-21**

#### **Example: create a text watermark and insert it into the first page.**

```
WatermarkSetting settings = new WatermarkSetting();
settings.flags = PDFWatermark.FLAG_ONTOP;
settings.offsetX = 1.0f;
settings.offsetY = 1.0f;
settings.opacity = 100;
settings.position = PDFWatermark.POS BOTTOMCENTER;
settings.rotation = 0.0f;
settings.scaleX = 1.0f;
settings.scaleY = 1.0f;
try {
       FileHandler handler = FileHandler.create(fileName, FileHandler.FILEMODE_READONLY);
       pdfDocument = PDFDocument.open(handler, password.getBytes());
       Bitmap bitmap = Bitmap.createBitmap(400, 400, Bitmap.Config.ARGB_8888);
       watermark=PDFWatermark.create(doc,bitmap,settings);
       page = doc.getPage(0);if(page.isParsed() == false)
       {
              Progress progress = page.startParse(PDFPage.PARSEFLAG_NORMAL);
              if (progress != null)
              {
                     int ret = Progress.TOBECONTINUED;
                     while (ret == Progress.TOBECONTINUED)
                     {
                            ret = progress.continueProgress(0);
                     }
                            progress.release();
              }
       }
       watermark.insertToPage(page);
       doc.closePage(page);
       watermark.release();
       FileHandler outputFile=FileHandler.create(savePath, FileHandler.FILEMODE_TRUNCATE);
       Progress progress = doc.startSaveToFile(outputFile, PDFDocument.SAVEFLAG_NOORIGINAL);
       if (progress != null)
```

```
{
              int ret = Progress.TOBECONTINUED;
              while (ret == Progress.TOBECONTINUED)
              {
                      ret = progress.continueProgress(30);
              }
       }
       progress.release();
       outputFile.release();
       doc.close();
       handler.release();
} catch (PDFException e) {
        e.printStackTrace();
        return;
       }
```
## <span id="page-52-0"></span>4.20 Security

Foxit PDF SDK provides a range of encryption and decryption functions to meet different level of document security protection. Users can use regular password encryption and certificate-driven encryption, or using their own security handler for custom security implementation. Some common APIs are listed in [Table 4-22.](#page-52-1) For a complete list, please refer to the classes in package "com.foxit.gsdk.pdf.security" or API reference [2].

**Table 4-22**

<span id="page-52-1"></span>

| API Name                                                           | Description                                                                                                    |
|--------------------------------------------------------------------|----------------------------------------------------------------------------------------------------|
| PDFDocument.registerSecurityHandler(String,<br>SecurityHandler)    | Register a custom security handler to Foxit PDF SDK,<br>enabling access to a PDF document which is protected<br>by customized security handler |
| PDFDocument.unregisterSecurityHandler(String)                      | Unregister a custom security handler from Foxit PDF<br><b>SDK</b>                                                                              |
| PDFDocument.setCertificateHandler<br>(CertificateHandler)          | Set certificate security handler to Foxit PDF SDK                                                                                              |
| PasswordEncryptionParams.checkPassword(byte[])                     | Detect type of password                                                                                                    |
| PDFDocument.startEncryption(EncryptionParams,<br>FileHandler, int) | Start encryption on a PDF document                                                                                                    |

#### **Example: encrypt a PDF file with user password "123" and owner password "456"**

```
FileHandler fileHInput = FileHandler.create((inputFile), FileHandler.FILEMODE_READONLY);
PDFDocument pdfDoc = PDFDocument.open(fileHInput, null);
PasswordEncryptionParams pwdenparams = new PasswordEncryptionParams();
try {
       pwdenparams.setCipher(EncryptionParams.CIPHER_RC4, 16);
       } catch (PDFException e){
              e.printStackTrace();
              pdfDoc.close();
              fileHInput.release();
              return;
              }
       pwdenparams.setEncryptMetadata(true);
       pwdenparams.setUserPermissions(PDFDocument.PERMISSION_PRINT);
```

```
pwdenparams.setUserPassword((new String("123")).getBytes());
       pwdenparams.setOwnerPassword((new String("456")).getBytes());
       FileHandler fileHEncrypt = FileHandler.create((outputFile), 
FileHandler.FILEMODE_TRUNCATE);
       Progress encryptProgress = null;
       try {
              encryptProgress = pdfDoc.startEncryption(pwdenparams, fileHEncrypt, 
PDFDocument.SAVEFLAG_INCREMENTAL);
              int status = Progress.TOBECONTINUED;
              while (Progress.TOBECONTINUED == status)
                     status = encryptProgress.continueProgress(0);
              encryptProgress.release();
       } catch (PDFException e){
              e.printStackTrace();
              fileHEncrypt.release();
              pdfDoc.close();
              fileHInput.release();
              return;
              }
       fileHEncrypt.release();
       fileHEncrypt = null;
       pdfDoc.close();
       pdfDoc = null;
       fileHInput.release();
       fileHInput = null;
```
# <span id="page-54-0"></span>**5 FAQ**

## **1. What's the price of Foxit PDF SDK for Android?**

To receive a price quotation, please send a request to [sales@foxitsoftware.com](mailto:sales@foxitsoftware.com) or call Foxit sales at 1-866-680-3668.

## **2. How can I activate after purchasing Foxit PDF SDK for Android?**

There are detailed descriptions on how to apply a license in the section 3.3. You can refer to the descriptions to activate a license.

## **3. How can I look for technical support when I try Foxit PDF SDK for Android?**

You can send email t[o support@foxitsoftware.com](mailto:support@foxitsoftware.com) for any questions or comments or call our support at 1-866-693-6948.

# <span id="page-55-0"></span>REFERENCES

## **[1] PDF reference 1.7**

[http://www.iso.org/iso/iso\\_catalogue/catalogue\\_tc/catalogue\\_detail.htm?csnumber=51502](http://www.iso.org/iso/iso_catalogue/catalogue_tc/catalogue_detail.htm?csnumber=51502)

## **[2] Foxit PDF SDK API reference**

sdk\_folder/docs/ Foxit Android SDK API Manual.chm

Note: sdk\_folder is the directory of unzipped package.

# <span id="page-56-0"></span>SUPPORT

## **Foxit support home link:**

<http://www.foxitsoftware.com/support/>

## **Sales contact phone number:**

Phone: 1-866-680-3668

Email: [sales@foxitsoftware.com](mailto:sales@foxitsoftware.com)

## **Support & General contact:**

Phone: 1-866-MYFOXIT or 1-866-693-6948

Email: [support@foxitsoftware.com](mailto:support@foxitsoftware.com)

# <span id="page-57-0"></span>**GLOSSARY OF TERMS & ACRONYMS**

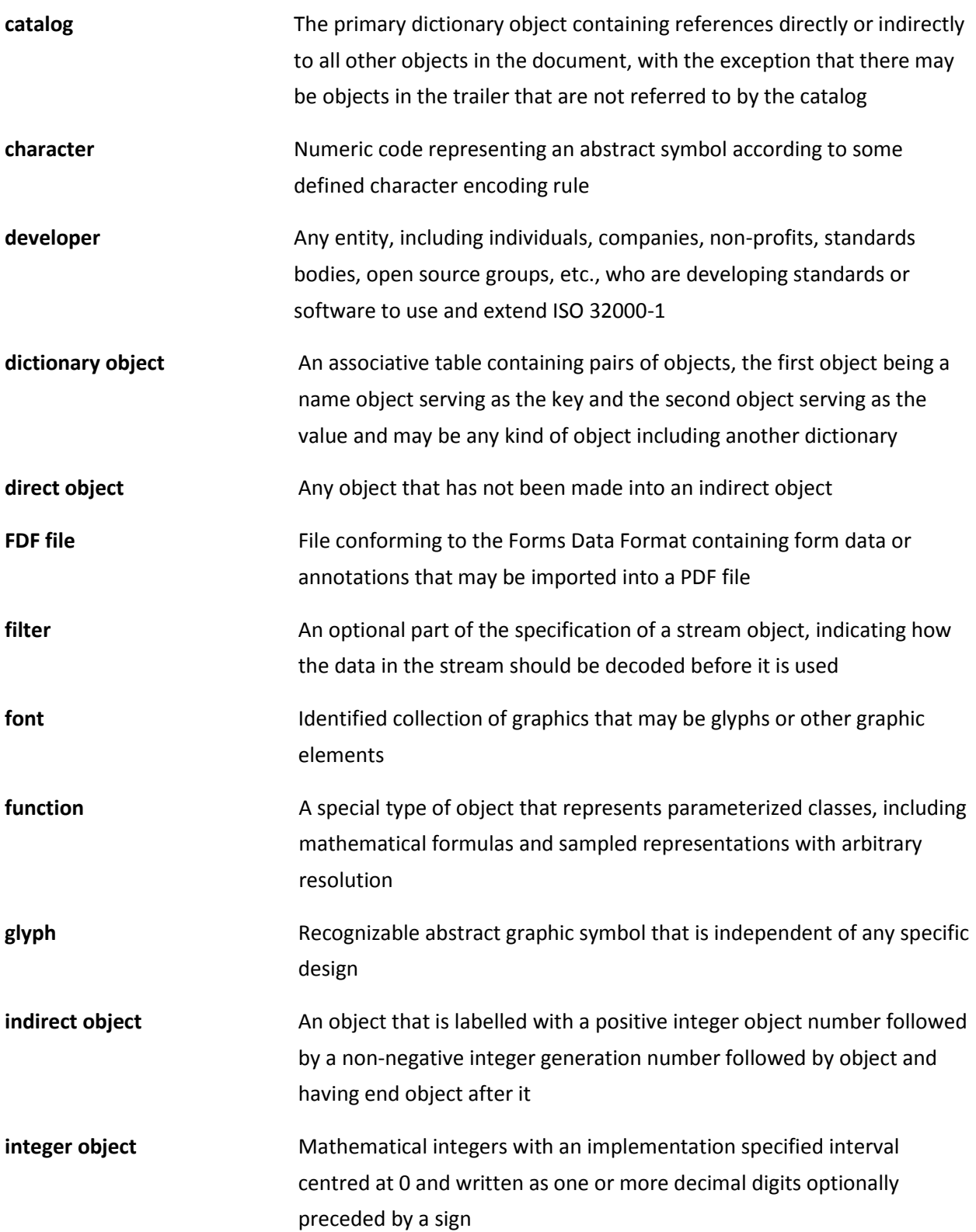

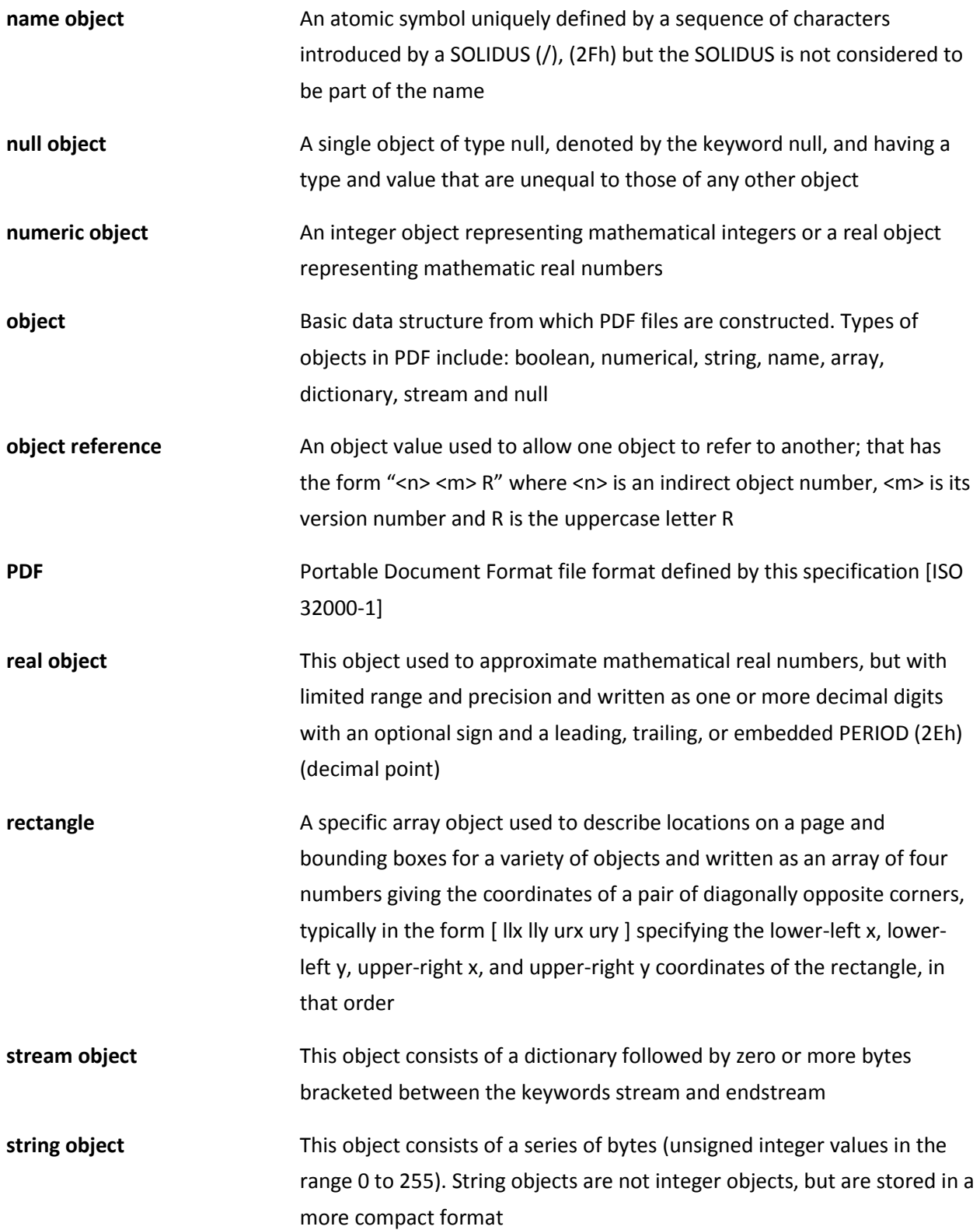